## **Brza emulacija fotonaponskih sustava različite tehnologije modula**

**Ćosić, Zvonko**

**Master's thesis / Diplomski rad**

**2018**

*Degree Grantor / Ustanova koja je dodijelila akademski / stručni stupanj:* **Josip Juraj Strossmayer University of Osijek, Faculty of Electrical Engineering, Computer Science and Information Technology Osijek / Sveučilište Josipa Jurja Strossmayera u Osijeku, Fakultet elektrotehnike, računarstva i informacijskih tehnologija Osijek**

*Permanent link / Trajna poveznica:* <https://urn.nsk.hr/urn:nbn:hr:200:295084>

*Rights / Prava:* [In copyright](http://rightsstatements.org/vocab/InC/1.0/) / [Zaštićeno autorskim pravom.](http://rightsstatements.org/vocab/InC/1.0/)

*Download date / Datum preuzimanja:* **2025-01-02**

*Repository / Repozitorij:*

[Faculty of Electrical Engineering, Computer Science](https://repozitorij.etfos.hr) [and Information Technology Osijek](https://repozitorij.etfos.hr)

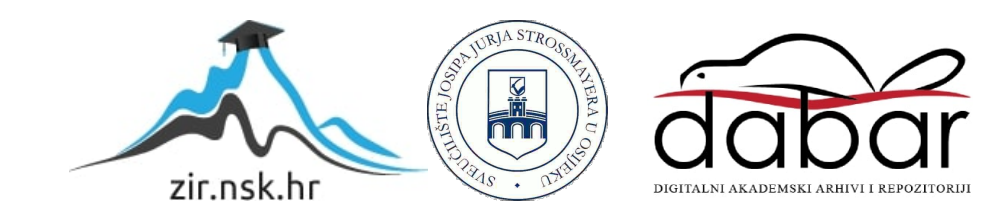

## **SVEUĈILIŠTE JOSIPA JURJA STROSSMAYERA U OSIJEKU FAKULTET ELEKTROTEHNIKE, RAĈUNARSTVA I INFORMACIJSKIH TEHNOLOGIJA OSIJEK**

**Sveuĉilišni studij**

## **BRZA EMULACIJA FOTONAPONSKIH SUSTAVA RAZLIĈITE TEHNOLOGIJE MODULA**

**Diplomski rad**

**Zvonko Ćosić**

**Osijek, 2018.**

## Sadržaj

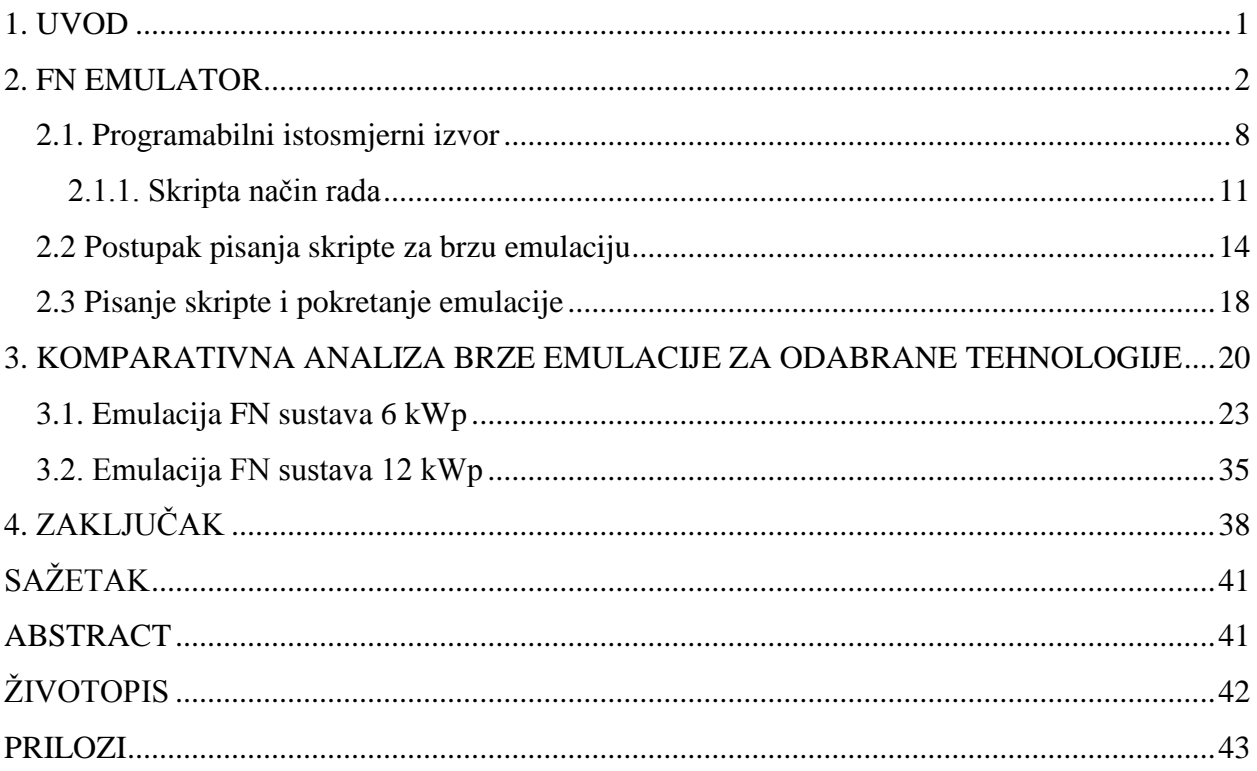

#### **1. UVOD**

Energija Sunĉeva zraĉenja jedan je od najistaknutijih oblika obnovljivih izvora energije, ĉiji se potencijal sve više primjenjuje[8-9]. Uzme li se pri tome u obzir da u jednoj sekundi oslobodi više energije nego li je cjelokupna civilizacija tijekom svoje evolucije eksploatirala, važnost iskorištavanja sunĉeve energije za preinaku u korisne oblike energije poprima tendenciju velikih mogućnosti prilikom rješavanja problematike izazvane energetskim krizama. Shodno, važno je napomenuti svojstvo limitiranosti koje je zastupljeno među konvencionalnim izvorima energije. U posljednjih nekoliko godina došlo je do napretka fotonaponske tehnologije, i usto do povećanja potražnje za ugradnjom novih fotonaponskih sustava (FN sustava). Kako bi održali konkurentnost na tržištu, proizvođači traže kvalitetnije i brže načine za emuliranje fotonaponskih sustava [3]. Pod emulacijom FN sustava podrazumijeva se zamjena FN modula sa sustavom manjih dimenzija, koji daje iste strujno-naponske karakteristike, uz potpunu neovisnost o klimatskim uvjetima. Takav sustav naziva se FN emulator i koristi programabilne istosmjerne izvore za jedan takav FN sustav. Jedan takav emulacijski sustav nalazi se u Laboratoriju za energetsku elektroniku na Fakultetu elektrotehnike, raĉunarstva i informacijskih tehnologija u Osijeku [4]. Sustav sadrži dva programabilna istosmjerna izvora koji mogu realizirati pet naĉina rada [3].

Diplomski je rad kreiran u ĉetiri jedinstvene cjeline. Prvi dio rada obuhvaća uvodne napomene. Drugi dio rada eksplicira teoretska određenja i testiranja emulatora, pri čemu su obuhvaćeni naĉini i ograniĉenja prilikom skripta naĉina rada. Treći dio rada se odnosi na izvedena ispitivanja, a koristi se postupak brze emulacije. Baza podataka za emulaciju je preuzeta iz Laboratorija za obnovljive izvore energije u sklopu Fakulteta elektrotehnike, raĉunarstva i informacijskih tehnologija u Osijeku. Svi iščitani podatci naknadno su obrađeni te prilagođeni ograniĉenjima FN emulatora uz povećano uzorkovanje. Paralelno, nakon svakog preuzimanja podataka izrađene su skripte za dva niza FN modula. Izvođenjem brze emulacije i analizom toĉno proizvedene energije izraĉunata su se odstupanja emuliranih vrijednosti od dobivenih analitiĉkim postupkom. Uvažavajući zahtjeve i ograniĉenja, skripta je modificirana za pronalaženje povoljnog i prihvatljivog naĉina emuliranja karakteristiĉnih veliĉina uz mjerodavne konaĉne rezultate. Ĉetvrto i posljednje poglavlje rada prikazuje zakljuĉna razmatranja.

#### **2. FN EMULATOR**

Glavni uređaj za daljnja istraživanja, a također je emulacijski sustav ovakvog tipa, izveden je u Laboratoriju za energetsku elektroniku Fakulteta elektrotehnike, raĉunarstva i informacijskih tehnologija (FERIT) u Osijeku (Sl. 2.1.)

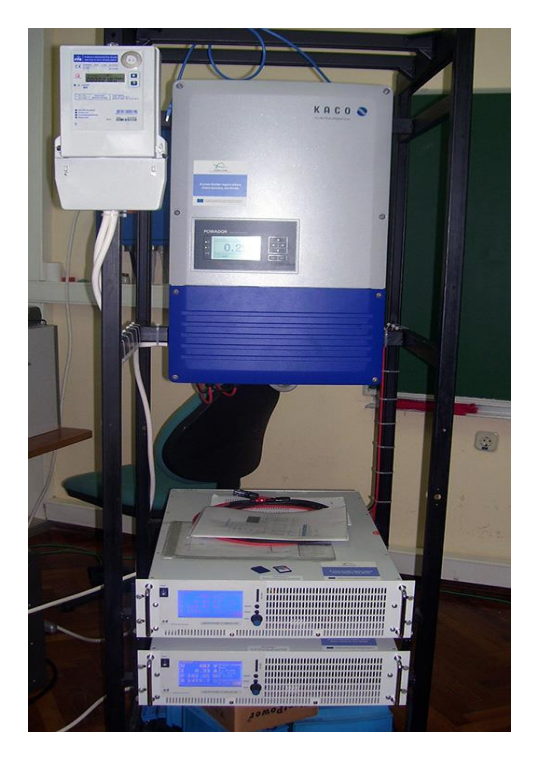

**Slika 2.1.** Emulator fotonaponskog sustava

Emulator FN sustava sa slike 2.1. ima mogućnost emulirati proizvodnju elektriĉne energije iz sustava raznih tehnologija, a sastoji se od nekoliko međusobno povezanih podsustava koji ĉine jedan cjeloviti sustav.

Sljedeća slika 2.2. prikazuje shemu spajanja emulatora, a naznaĉeni su sljedeći podsustavi:

- · Dva programabilna istosmjerna izvora napajanja LAB/HP 101000 proizvođača ET System electronic [5]
- Izmjenjivač Powador 12.0 TL3 INT, proizvođača KACO [6]
- · Digitalno brojilo EBT308 proizvođača RIZ [7]
- Priključni ormarić u kojem su smješteni zaštitni uređaji
- Metalno kućište na koje su pričvršćeni svi uređaji

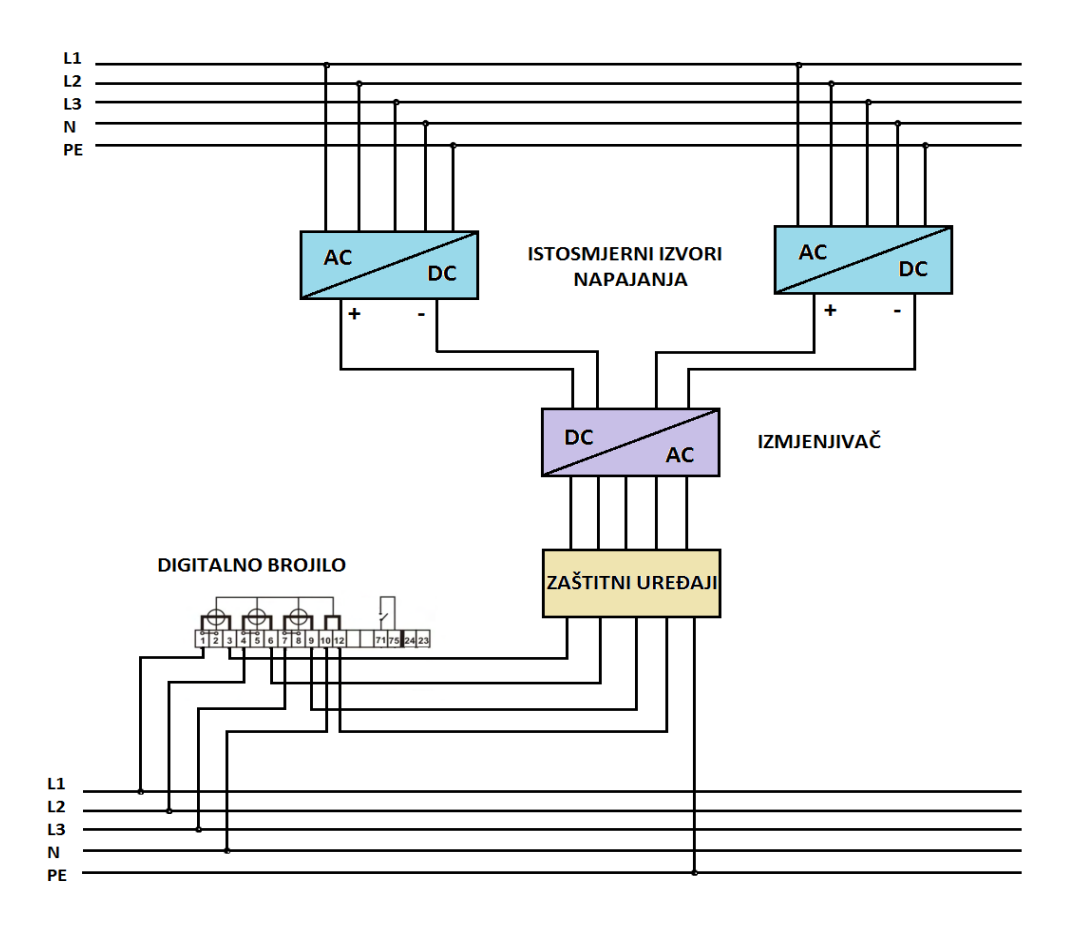

**Slika 2. 2.** Shematski prikaz emulacijskog sustava [4]

Iz trofazne mreže napona 3x400 V, frekvencije 50 Hz napajaju se istosmjerni izvori. S izmjenjivaĉem povezani su svi izlazi programabilnih izvora i to na naĉin da je svaki izvor spojen na jedan neovisni MPPT ulaz izmjenjivaĉa. Jedan istosmjerni izvor predstavlja jedan niz fotonaponskih modula pri emuliranju elektriĉne energije FN sustava. Prenaponska zaštita kao i nadstrujna zaštita čija je uloga zaštititi uređaj u slučaju kvara, ali i zaštititi korisnika od opasnog napona dodirom, postavljene su u pojnom dijelu izmjenjivaĉa. Digitalno brojilo spojeno je na izlazne stezaljke zaštitnih uređaja, a njegova je svrha mjeriti količinu predane električne energije. Elektriĉna energija predana u mrežu jednaka je elektriĉnoj energiji proizvedenoj za vrijeme trajanja emulacije.

Izmjenjivač u emulacijskom sustavu služi, također, za povezivanje trofazne mreže i istosmjernih izvora. Odabrani izmjenjivač je onaj proizvođača KACO Powador 12.0 TL3, a njegovi tehnički podaci prikazani su u tablici 2.1. Izmjenjivaĉ pretvara generirane istosmjerne vrijednosti napona i struje dvaju izvora u trofazni izmjeniĉni oblik i tako proizvedenu energiju od strane istosmjernih izvora šalje nazad u pojnu mrežu. Jedna od ključnih ugrađenih funkcija je MPPT (eng. Maximum Power Point Tracker) ulaz, ĉija je uloga postavljati radnu toĉku izvora u položaj maksimalne moguće proizvedene snage[3].

| Istosmjerni ulazni podaci    |                                  |  |  |  |  |  |  |  |
|------------------------------|----------------------------------|--|--|--|--|--|--|--|
| Nominalno naponsko područje  | 280 V - 800 V                    |  |  |  |  |  |  |  |
| Operativno naponsko područje | 200 V - 950 V                    |  |  |  |  |  |  |  |
| Minimalni napon pokretanja   | 200 V / 250 V                    |  |  |  |  |  |  |  |
| Napon praznog hoda           | 1000V                            |  |  |  |  |  |  |  |
| Maksimalna ulazna struja     | 2 x 18,6 A                       |  |  |  |  |  |  |  |
| Broj MPPT ulaza              | 2                                |  |  |  |  |  |  |  |
| Maksimalna snaga po ulazu    | 10,2 kW                          |  |  |  |  |  |  |  |
| Broj nizova                  | 2                                |  |  |  |  |  |  |  |
| Izmjenični izlazni podaci    |                                  |  |  |  |  |  |  |  |
| Nazivna snaga                | 10000 VA                         |  |  |  |  |  |  |  |
| Nazivna struja               | 3 x 14,5 A                       |  |  |  |  |  |  |  |
| Nazivna frekvencija          | 50 Hz                            |  |  |  |  |  |  |  |
| Faktor snage (coso)          | 0,8 induktivno - 0,8 kapacitivno |  |  |  |  |  |  |  |
| Broj faza                    | 3                                |  |  |  |  |  |  |  |
| Stupanj djelovanja           | 98,40%                           |  |  |  |  |  |  |  |

**Tablica 2.1.** Tehniĉki podaci izmjenjivaĉa KACO Powador 12.0 TL3[3]

Nadalje, ovaj uređaj podržava spajanje najviše dva istosmjerna izvora na ulazu, a to je pogodno za spomenuti emulator FN sustava. Funkcija zapisivanja ulazno-izlaznih veliĉina u vremenskom intervalu od 1, 5, 15 i 30 minuta jedna je od njegovih važnijih funkcija koje sadrži. USB (eng. Universal Serial Bus)- suĉelje preko kojega je moguće prebacivanje izmjerenih podataka na prijenosnu memoriju smješteno je u podnožju uređaja. Veliki značaj u daljnjoj analizi proizvodnje elektriĉne energije koja će biti detaljnije pojašnjena u nastavku rada, imaju preuzeti podaci iz izmjenjivaĉa. Osim na ovaj naĉin spomenuti podaci proizvodnje mogu se pratiti i preko zaslona smještenog na prednjoj upravljaĉkoj ploĉi. Upravljaĉka ploĉa (Sl. 2.3.) sastoji se od tri funkcijska dijela:

- LCD monokromatski grafiĉki zaslon,
- funkcijske tipke za kretanje po izborniku,
- LED indikatori stanja izmjenjivaĉa.

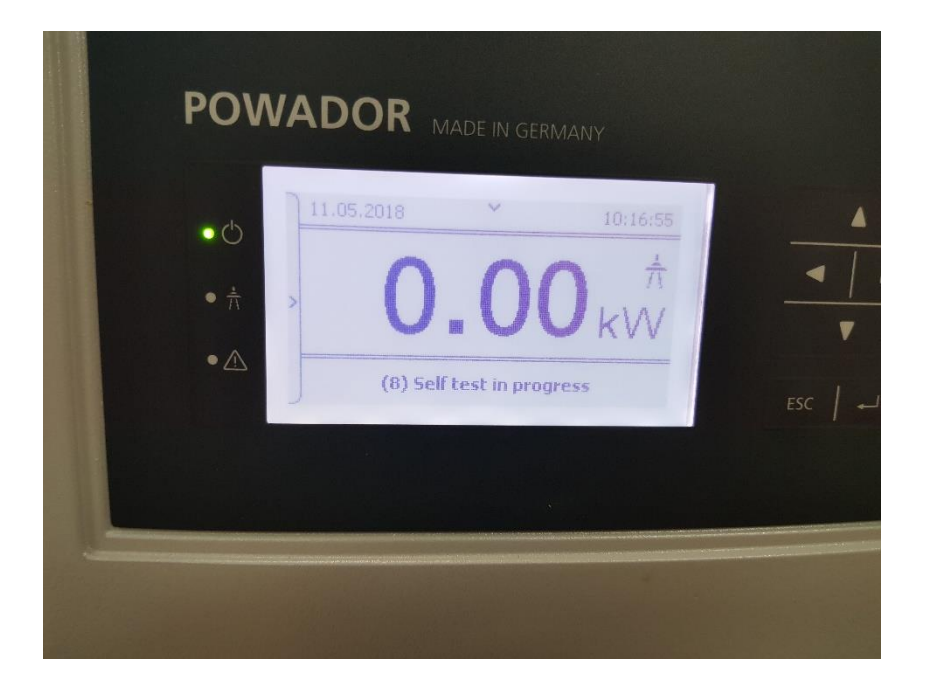

**Slika 2.3.** Prikaz upravljaĉke ploĉe izmjenjivaĉa

Priključni ormarić u kojemu je smješteno ožičenje sustava kao i zaštitni uređaji, sljedeći je podsustav. Emulacijski sustav doseže generirane vrijednosti napona i struje koje su opasne za ĉovjeka i zbog toga su nužni zaštitni ureĊaji za emulacijski sustav. Osim toga svrha im je i štititi komponente te uređaje sustava. Automatski prekidači koji služe kao zaštita uređaja od strujnog preopterećenja tj. zaštita od kratkog spoja, nalaze se u prikljuĉnom ormariću prikazanom na slici 2.4. FI - zaštitna sklopka ĉija je svrha zaštititi ĉovjeka od opasnog napona dodira u sluĉaju proboja izolacije na spojnim vodovima ili ostalim uređajima, smještena je pored prekidača. prenaponska zaštita koja štiti uređaje u slučaju pojave prenapona u električnoj mreži posljednja je ugrađena. Ukoliko dođe do spomenute neželjene pojave, zaštita reagira na način da automatski iskljuĉuje sustav iz mreže. Prikljuĉni kontakti i sabirnica na kojoj su zaštitni vodiĉi povezani u jednu toĉku, odnosno toĉku istog potencijala smješteni su u ormariću. Tako je emulator uzemljen kao jedna cjelina, a svaki je podsustav na istom elektriĉnom potencijalu, te je smanjena opasnost od elektriĉnog udara.

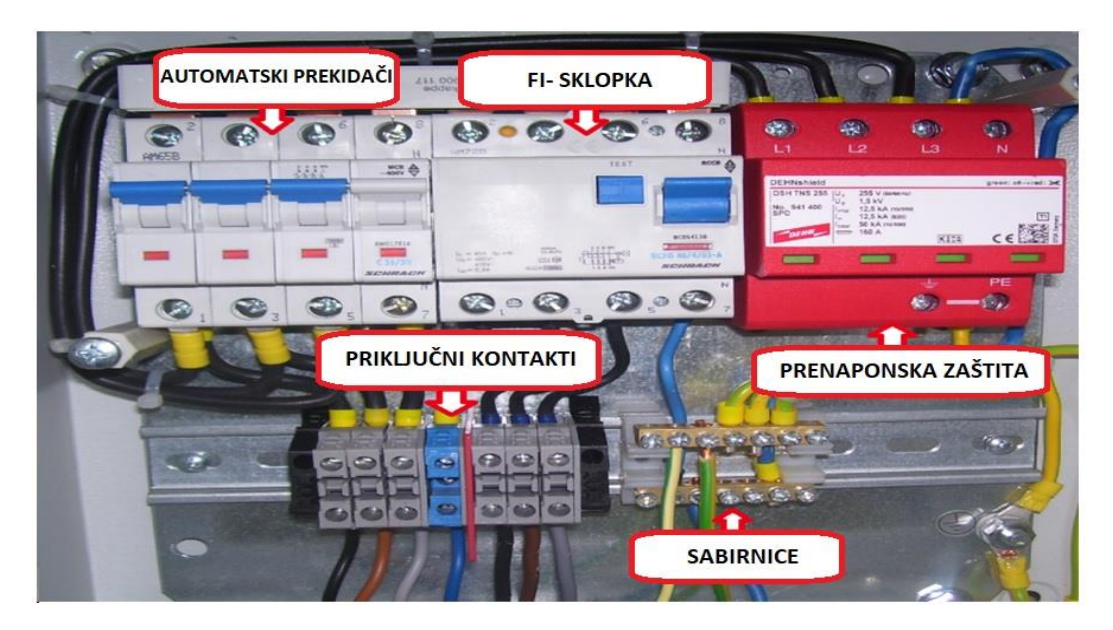

Slika 2.4. Priključni ormarić sa smještenim zaštitnim uređajima

Digitalno brojilo proizvođača Riz EBT 308 priključeno je na izmjeničnoj strani između izmjenjivaĉa i mreže, a u svrhu dodatne analize proizvodnje elektriĉne energije. Slika 2.5 je shematski prikaz postavljanja digitalnog brojila. Na spomenutom prikazu treba obratiti pažnju na dva oznaĉena dijela - mrežni i potrošaĉki dio.

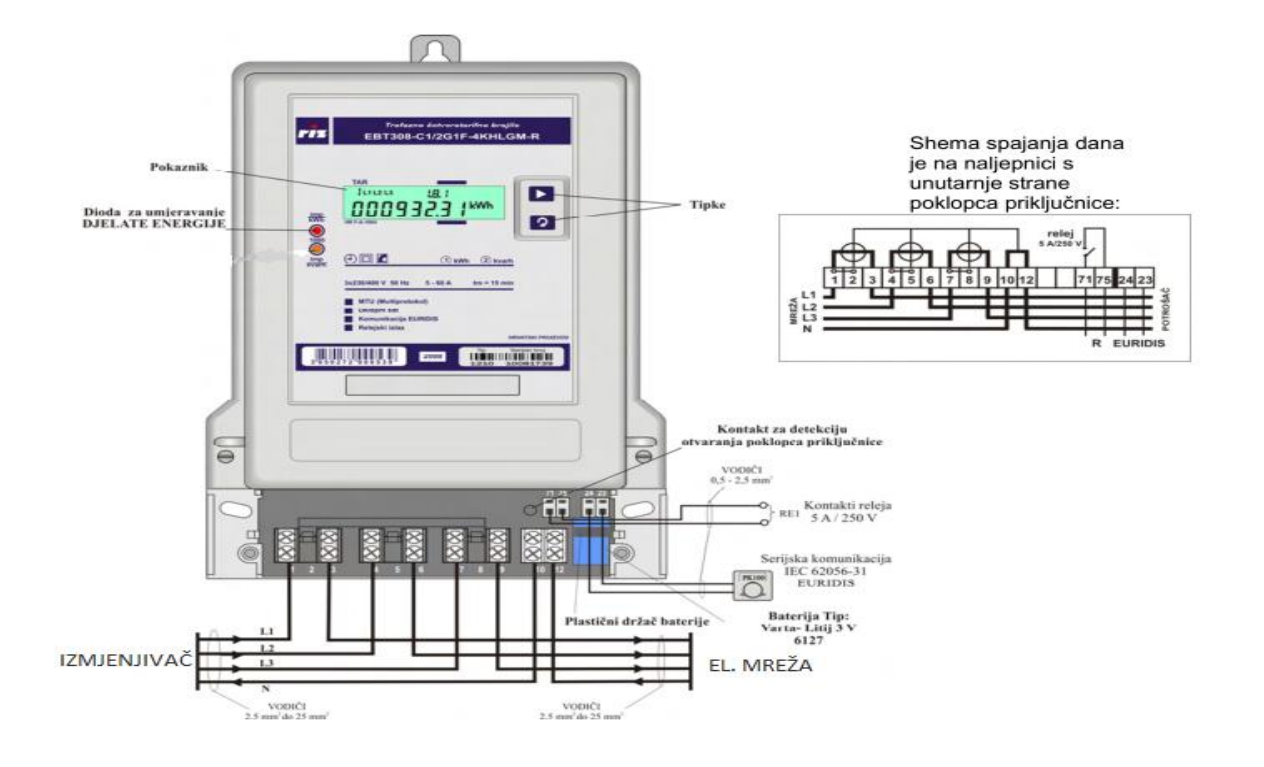

**Slika 2.5** Prikaz spajanja digitalnog brojila

Mrežni je dio spojen na izlaz izmjenjivaĉa, a potrošaĉki je dio spojen na mrežne prikljuĉnice i to zbog zahtjeva praćenja elektriĉne energije koja je predana u elektroenergetsku mrežu. Digitalno brojilo ovim spojem mjeri elektriĉnu energiju koju izmjenjivaĉ predaje mreži. Kako nisu potrebne dodatne mogućnosti brojila i potrebna je samo glavna funkcija prikaza proizvedene elektriĉne energije, prikljuĉnice za serijsku komunikaciju i kontakti releja nisu spojeni na emulacijski sustav. Tablicom 2.2. prikazani su tehniĉki podaci digitalnog brojila Ĉinjenica da je razluĉivost brojila do 0,01 kWh odnosno 10 Wh, omogućava dovoljno precizno oĉitanje elektriĉne energije.

| Frekvencija rada                     | 50 Hz                                      |
|--------------------------------------|--------------------------------------------|
| Osnovna struja                       | 5 A                                        |
| Maksimalna struja                    | 60 A                                       |
| Struja pokretanja                    | $\leq$ 0,4 % osnovne struje                |
| Razred točnosti za djelatnu energiju | 1                                          |
| Otpornost na udarni napon            | 10 kV za mjerne strujne krugove            |
| Stupanj zaštite kućišta              | IP51                                       |
| Pomoćno napajanje                    | Baterija                                   |
| Pokaznik                             | Sedam-segmentni sa tekućim kristalom (LCD) |
|                                      |                                            |

**Tablica 2.2.** Tehniĉke karakteristike digitalnog brojila

Pitanje o ispravnosti ožiĉenja, tj. povezivanja s ostalim elementima, postavlja se po ugradnji digitalnog brojila. Ispravnost ugradnje može se provjeriti na naĉin da se ukljuĉi emulacijski sustav pri ĉemu se brojilo automatski ukljuĉuje. Slika 2.6. prikazuje izbornik koji se otvara pritiskom tipke "►", a koji prikazuje ispravnost spajanja brojila. Broj spojenih faza na brojilo, te redoslijed faza prikazan je u gornjem lijevom kutu zaslona. Sve oznake faza moraju biti prisutne. Nedostaje li neka od oznaka faze, znači da određena faza nije spojena. Ako bilo koja znamenka ima vrijednost ...1", detektirana je neispravnost koju je potrebno utvrditi i ukloniti, što znači da sve znamenke statusa moraju biti "0". "Kako nije detektirana nikakva pogreška ugradnje, a na temelju opisanog postupka utvrđivanja ispravnosti spoja digitalnog brojila, brojilo je spremno za rad.

# $111213$   $F.F$ 00000000

Slika 2.6. Pokaznik za utvrđivanje ispravnosti spoja brojila

Pri emulaciji fotonaponskih sustava najveću važnost imaju dva programabilna istosmjerna izvora koji ĉine posljednji podsustav. U sljedećem je poglavlju, stoga, detaljnije pojašnjena uloga istosmiernih izvora, tehničke karakteristike, načini rada, kao i rukovanje samim uređajem.

#### **2.1. Programabilni istosmjerni izvor**

Tablica 2.3. prikazuje tehniĉke podatke emulacijskog sustava koji će se koristiti za daljnju analizu, a koji se sastoji od dva programabilna istosmjerna izvora napajanja LAB/HP 10 1000. Isti se napajaju iz trofazne mreže s mogućim naponskim razinama 3x208 V, 3x400 V, 3x440 V ili 3x480 V.

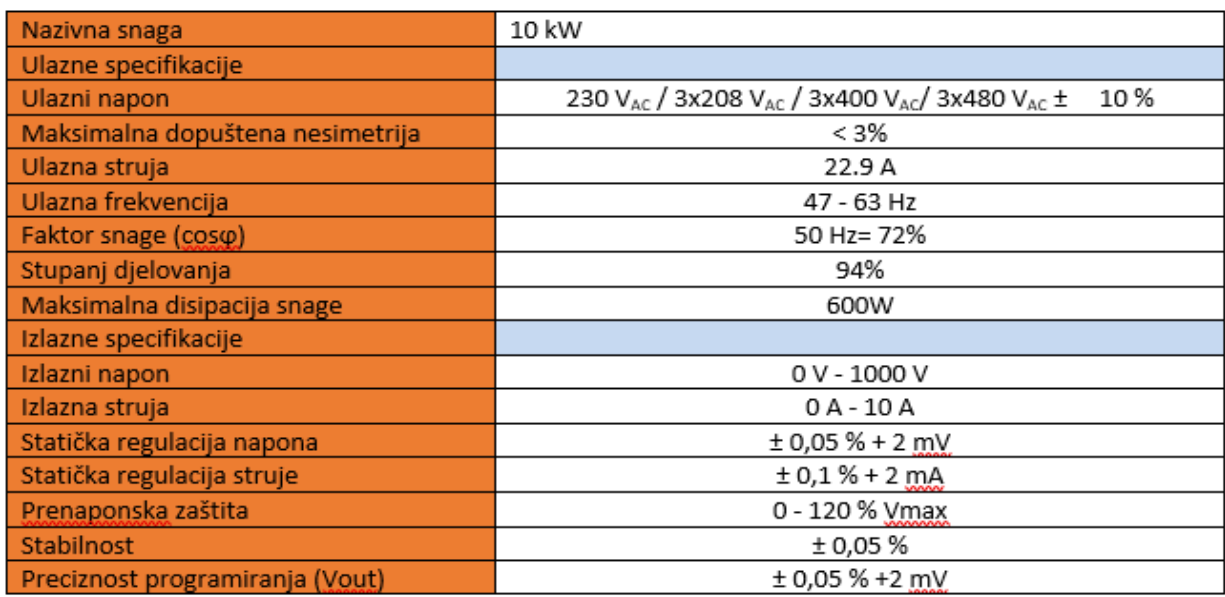

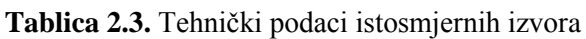

LAB/HP izvori napajanja u sebi sadrže funkcije ograniĉenja napona i struje kao i zaštitu od kratkog spoja. Funkcije ograniĉavaju izlazni napon i struju na dozvoljenu maksimalnu vrijednost da bi se zaštitio uređaj i trošila spojena na njegove izlazne stezaljke. Isto tako uređaj

onemogućuje generiranje veliĉina na njegovom izlazu korisnikovim postavljanjem vrijednosti napona i struje iznad dozvoljenih granica. Uređaj je kompaktnog dizajna što omogućuje jednostavno rukovanje preko upravljaĉke ploĉe. Važno je važno da se obave vizualne provjere uređaja kao i ispravnost spoja uređaja prije uključenja i da se korisnik drži sigurnosnih mjera da ne bi doveo ni sebe, niti nikoga drugoga oko sebe u opasnost. Potrebno je upoznati se sa svim glavnim funkcijama istosmjernog izvora, kako bi se što bolje rukovalo prednjom upravljaĉkom ploĉom te mogućim naĉinima rada.

Prema slici 2.7. prikazana je upravljaĉka ploĉa na kojoj su oznaĉeni pojedini funkcijski dijelovi:

- 1. sklopke za uključenje i isključenje uređaja,
- **2.** zaslona sa prikazom trenutnih izmjerenih vrijednosti izlaznih veliĉina, te prikazom zadanih izlaznih parametara,
- **3.** ĉitaĉa memorijske kartice,
- **4.** funkcijskih tipki za upravljanje uređajem i podešavanje ulaznih parametara.

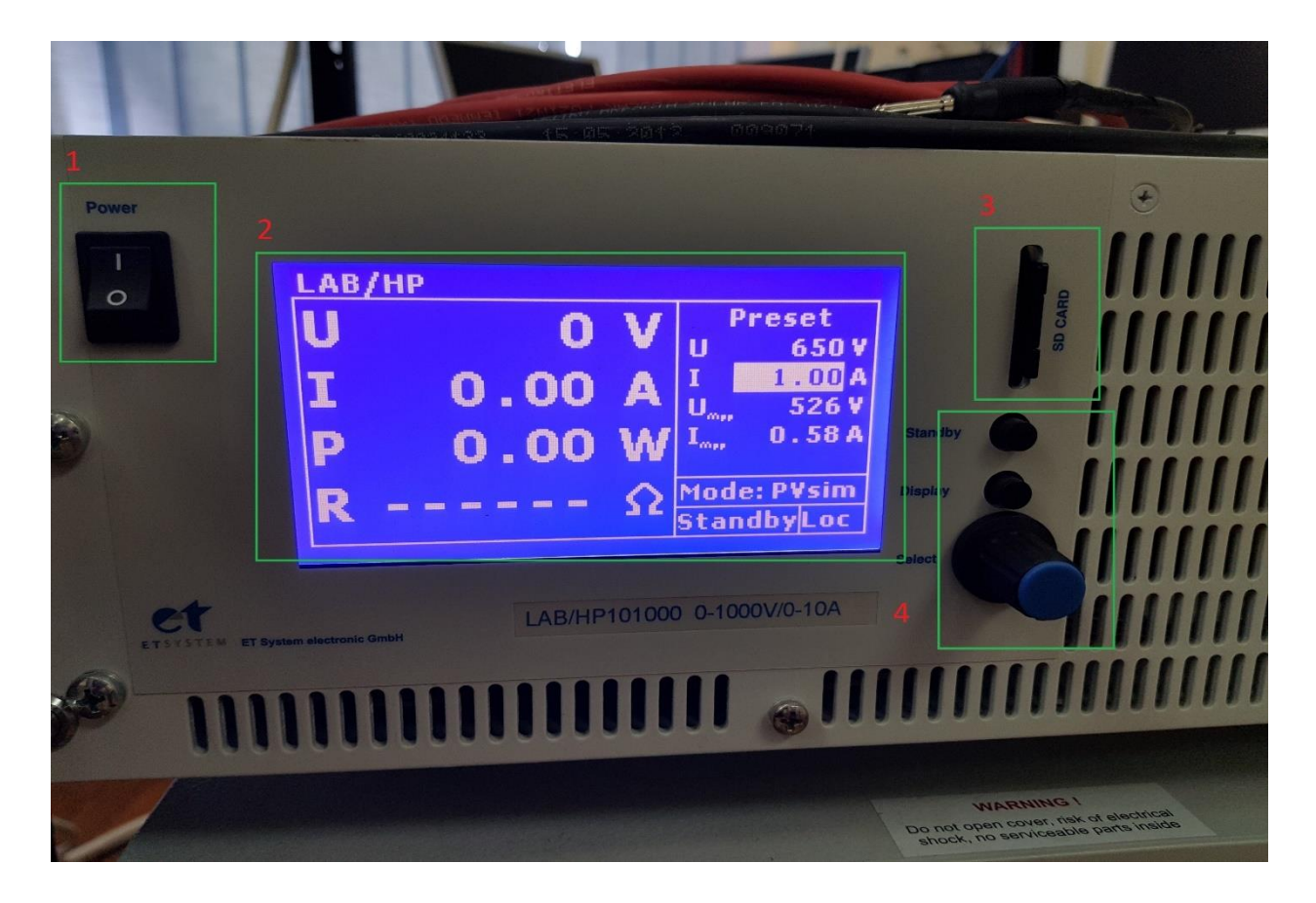

**Slika 2.7.** Prikaz prednje upravljaĉke ploĉe istosmjernog izvora

Dvije funkcijske tipke i kotačić koji također ima mogućnost rada kao funkcijska tipka, nalaze se na prednjoj upravljačkoj ploči. U gornjem dijelu upravljačke ploče smještena je "Standby" tipka koja omogućuje izvođenje određenih naredbi te postavlja uređaj u stanje pripravnosti. Tipka "Display" smještena je ispod "Standby" tipke, i ona izmjenjuje dva različita zaslonska prikaza. Pritiskom tipke dobiva se grafiĉki prikaz podešene strujno-naponske karakteristike i radne toĉke uređaja (Slika 2.8.). Namještanje željenih izlaznih vrijednosti napona i struje, odabir načina rada uređaja i odabir željenih datoteka za emulaciju, moguće je okretanjem kotačića. Trenutne vrijednosti izlaznog napona i struje kao i snage (izrazom  $P(0)=U(0)\Box I(0)$  i otpora ( izrazom *R=U(0)/I(0)*) prikazane su na glavnom zaslonu, a na desnom dijelu prikazane su unaprijed zadane vrijednosti.

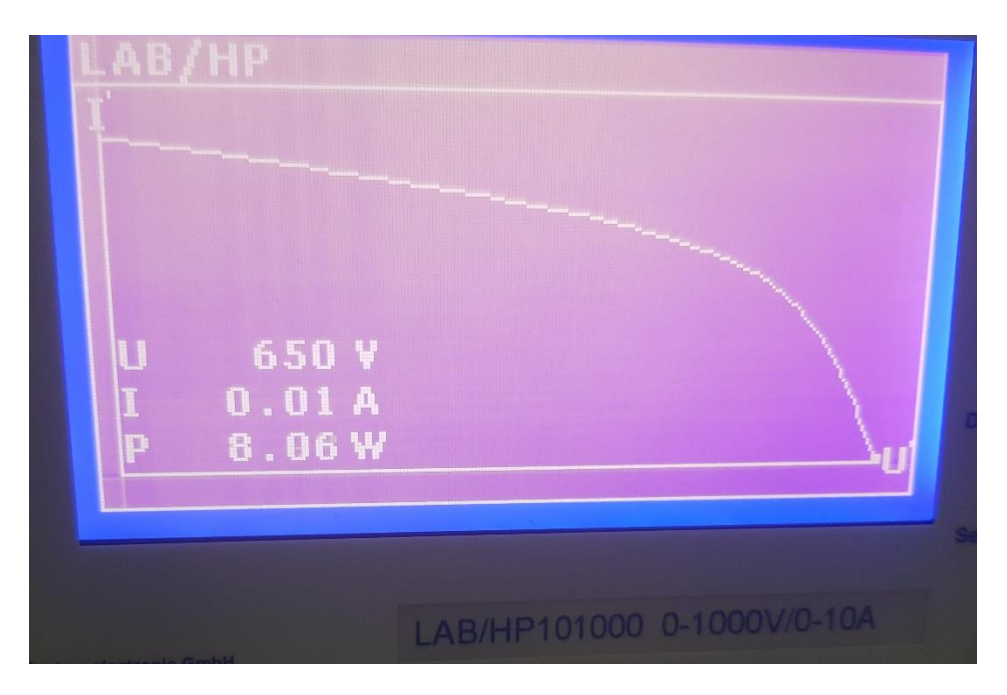

**Slika 2.8.** Grafiĉki prikaz *u-i* karakteristike

Istosmjerni programabilni izvor LAB/HP 101000 ima mogućnost rada na 5 razliĉitih naĉina:

- 1) UI naĉin rada (engl. UI mode)- naponsko i strujno ograniĉenje [4],
- 2) UIP naĉin rada (engl. UIP mode)- naponsko, strujno ograniĉenje te ograniĉenje prema zadanoj snazi [4],
- 3) UIR naĉin rada (engl. UIR mode)- naponsko i strujno ograniĉenje uz simulirani unutarnji otpor izvora [4],
- 4) Pvsim naĉin rada (engl. Pvsim mode)- simulacija karakteristika fotonaponskih sustava [4],
- 5) Skripta naĉin rada (engl. Script mode)- simulacija korisniĉki definirane UI karakteristike [2].

Brza emulacija FN sustava razliĉite tehnologije modula temelji se na jednoj od 5 naĉina rada, gdje će skripta naĉinu rada koja će biti detaljnije opisana u nastavku rada.

#### **2.1.1. Skripta naĉin rada**

Istosmjerni izvor napajanja ima mogućnost rada gdje korisnik preko memorijske SD kartice uĉitava jednu po jednu skriptu. Upravno zbog toga ova funkcija naziva se skripta naĉin rada. Skripta se izrađuje u najjednostavnijem računalnom alatu za obradu teksta, npr, "txt" dokument u kojem se nalazi niz naredbi napisanih od strane korisnika. Jedna od prednosti skripta naĉina rada je mogućnost uzastopnog ponavljanja i izvršenja većeg broja naredbi u kratkom vremenskom intervalu. Pomoću skripta naĉina rada omogućen je rad oba izvora te se daje mogućnost upravljanja izvorima.

Ruĉno postavljanje parametara preko upravljaĉke ploĉe oduzima dosta vremena, te je potrebno postaviti uređaj u stanje pripravnosti ("Standby") kako bi se ponovo namjestili parametri i način rada. Kreiranjem skripte moguće je postavljanje parametara za bilo koji osnovni naĉin rada gdje su unaprijed zadane vrijednosti karakteristiĉnih veliĉina. Za vrijeme izvršenja skripte, prijelazi iz jednog u drugi režim rada ne zahtijevaju postavljanje u stanje pripravnosti, te uređaj trenutno izvršava sljedeći postavljen režim rada.

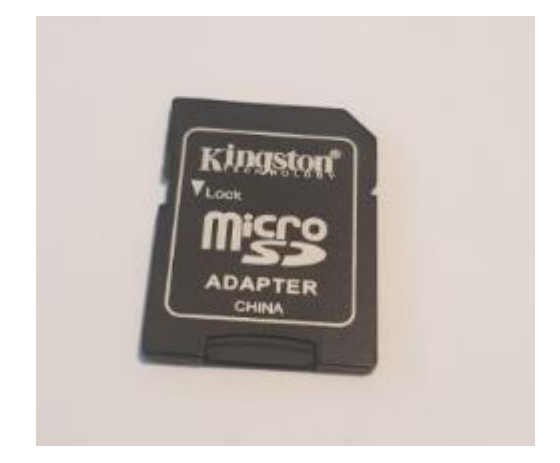

**Slika 2.9.** Memorijska kartica korištena u pokusima

Time se za dane podatke FN sustava kreirati skripta, te u skraćenom vremenu u odnosu na standardnu emulaciju, analizirati proizvodnja elektriĉne energije na dnevnoj bazi. Skripta se

kreirati u računalnom alatu "Notepad" zbog jednostavnosti uređivanja, korekcija i zbog toga što podržava tekstualni format "txt".

Prije nego li se krene u pisanje skripte potrebno je biti upoznat sa ograniĉenjima u pisanju skripte. Naredbe su prikazane u tablici 2.4.

| Naredba        | Parametar      | Funkcija                                             |
|----------------|----------------|------------------------------------------------------|
| U              | U [V]          | Zadavanje izlaznog napona                            |
| Umpp.          | U [V]          | Zadavanje napona maksimalne snage (za PV simulaciju) |
| I              | I[A]           | Zadavanje izlazne struje                             |
| <b>Impp</b>    | I[A]           | Zadavanje struje maksimalne snage (za PV simulaciju) |
| P.max.         | P[W]           | Zadavanje granične snage (UIP način rada)            |
| Ŗі             | $R[\Omega]$    | Zadavanje unutarnjeg otpora (UIR način rada)         |
| DELAY          | kašnjenje [ms] | Odgoda naredbe                                       |
| <b>STANDBY</b> |                | Stanje pripravnosti                                  |
| <b>RUN</b>     |                | Isključuje standby funkciju i pokreće skriptu        |
| LOOP           |                | Definira petlju                                      |
| UI             |                | UI način rada                                        |
| UIP            |                | UIP način rada                                       |
| <b>UIR</b>     |                | UIR način rada                                       |
| PV             |                | PV sim način rada                                    |
| USER           | -              | Valno definirana UI karakteristika                   |
| <b>WAVE</b>    | -              | Početak programiranja UI karakteristike              |
| -WAVE          | -              | Kraj programiranja UI karakteristike                 |
| # ili ;        |                | Komentar                                             |

**Tablica 2.4.** Naredbe za pisanje skripte

Pri samom pisanju skripte ne morama se voditi raĉuna o velikim i malim slovima. Rezultat u konaĉnici će biti isti. Jedina stvar koja se mora paziti to su pravila pisanja skripte, gdje mora postojati razmak između naredbe i parametara. Brojčane vrijednosti se zadaju bez mjerne jedinice. Prilikom pisanja ne treba voditi raĉuna o pisanju decimalne toĉke ili decimalnog zareza zbog toga što istosmjerni izvor prepoznaje ona načina pisanja skripte, npr I 5,00 i I 5.00. Uređaj prepoznaje i izvršava naredbe redom, zbog toga je važno držati se redoslijeda pisanja naredbi kako bi skripta bila ispravna. Radi lakšeg snalaženja i eventualnih ispravaka svaka naredba bi trebala zapoĉinjati u novom redu. Prije pisanja svake skripte potrebno je definirati željeni naĉin rada. Nakon definiranja željenog naĉina rada slijedi unos parametara struje i napona, ĉijim

unosom se ograniĉavaju izlazne vrijednosti istosmjernog izvora. Nakon definiranja svih vrijednosti slijedi naredba "RUN" koja pokreče postojeću skriptu. Nakon toga se definira funkcija "DELAY" čije je trajanje iskazano u milisekundama. Npr "DELAY 61000" označava vrijeme od 61 sekunde. Posljednja fukncija je "STANDBY" koja definira kraj emulacije, nakon koje uređaj odlazi u stanje pripravnosti, odnosno čeka sljedeću naredbu. Nakon što je skripta napisana potrebno je obaviti provjeru i potom pohraniti tekstualni dokument "Notepad" na memorijsku karticu koja se potom umeće u programabilni istosmjerni izvor.

| PV             | ;Definiranje PV-načina rada  |
|----------------|------------------------------|
| U 608          | ;Izlazni napon 608 V         |
| $I \theta, 98$ | ;Izlazna struja 0,98 A       |
| Run            | ;Pokretanje skripte          |
| Delay 61000    | ;Trajanje naredbe 61 sekundu |
| Stanbay        | ;Zaustavljanje skripte       |

**Slika 2.10.** Skripta za PV- naĉin rada

Nakon umetanja memorijske kartice, uređaj je automatski prepoznaje i kartica je spremna za rad. Nakon toga je potrebno pomoću kotaĉića na upravljaĉkoj ploĉi odabrati željeni naĉin rada uređaja. Pritiskom na kotačić otvara se direktorij memorijske kartice s prethodno kreiranim skriptama na raĉunalu u obliku .txt formata. Okretanjem kotaĉića odabire se željena skripta. Pritiskom kotačića na odabranu datoteku, uređaj ispituje valjanost skripte, odnosno da li su naredbe ispravno napisane. Ako je sve ispravno na zaslonu se dobiva ispis "Reading OK", dok se u suprotnom pojavljuje "Error command in line X" (Sl. 2.11.). Znakom x bit će prikazan red redak u kojemu je došlo do greške prilikom pisanja. Uređaj ispituje svaku naredbu redom i u sluĉaju više pogrešaka, detektira samo prvu pogrešku na koju je naišao pri provjeri zapisa [3].

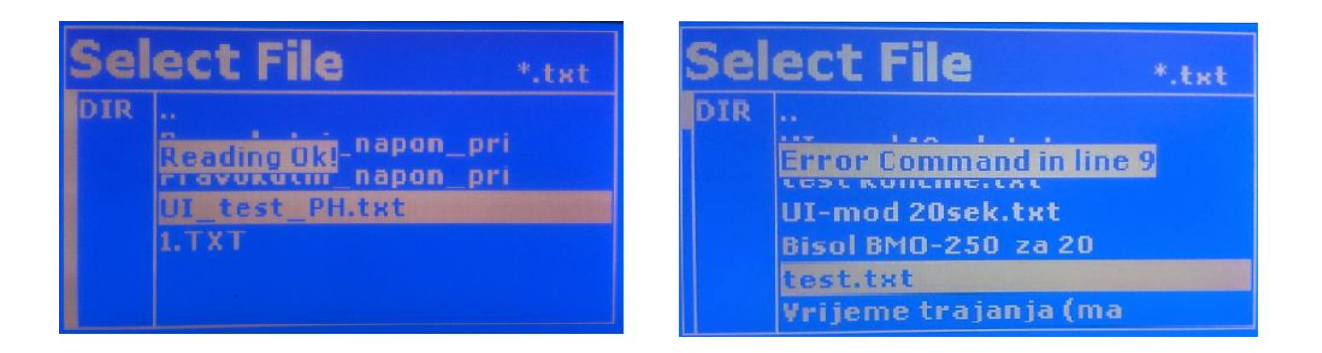

**Slika 2.11.** Ispis u sluĉajevima ispravne skripte i pogrešno napisane skripte [1]

Tek nakon detektiranja pogreške i ispravka te pogreške potrebo je odraditi ponovno testiranje. Skripta se neće biti u mogućnosti pokrenuti ako postoji greška u zapisu. Pritiskom na tipku "Display" ostvaruje se povratak na glavni zaslon gdje su prikazani svi parametri skripte, željeni način rada i vrijeme izvođenja skripte. Da bi se uređaj doveo u stanje izvođenja potrebno je izvršiti pritisak na tipku "Standbay", pri kojem su generirane vrijednosti skripte.

Istosmjerni izvor LAB/HP 10 1000 sadrži programsko suĉelje koje u ograniĉenom vremenskom razdoblju može izvršiti ograniĉen broj naredbi. Ta navedena ograniĉenja zadana su od strane proizvođača i nije ih moguće mijenjati. Upravo nam je važno poznavanje tih ograničenja kako bi skripta mogla biti ispravno napisana. Istosmjerni izvor LAB/HP 10 1000 ima ograniĉenje izvršavanje jedne naredbe od 65 535 milisekundu [5]. To znaĉi da istosmjerni programabilni izvor jednu *u-i* karakteristiku može odraditi za 1 minutu i 5 sekundi . Također u radu bit će korištena dva naĉina rada, tj sortiranja podataka. Prvi naĉin je kronološki slijed *u-i* karakteristike o ovisnosti o snazi FN niza, dok je drugi naĉin sortiranje *u-i* karakteristike ovisnosti o snazi FN niza od maksimalne prema minimalnoj vrijednosti, koja se detaljnije opisane u nastavku rada.

#### **2.2 Postupak pisanja skripte za brzu emulaciju**

U prethodnom poglavlju opisanu su podsustavi i njihove mogućnosti i karakteristike. Ovo poglavlje, bazira se na skripta naĉinu rada. Izvršena je emulacija jednog odabranog FN sustava. Taj odabrani sustav je FN elektrana ETFOS1 koji se nalazi na krovu zgrade FERIT-a u Osijeku. Unošenjem podataka FN nizova u istosmjerne izvore, oponaša se jedan FN sustav koji daje strujno-naponske karakteristike. Svrha brze emulacije FN sustava daje temeljne podatke FN sustava, te na osnovu toga izvršila se potpuna analiza proizvodnje elektriĉne energije FN niza razliĉitih tehnologija izrade [3]. Upravo zbog toga je odabran skripta naĉin rada jer se u tom naĉinu rada vrijeme emulacije znaĉajno skraćuje u odnosu na standardnu emulaciju. Prilikom unošenja podataka za 1 dan emulacija bi u ovisnosti jednog ljetnog dana mogla iznositi i do 13 sati. Zbog velike koliĉine podataka može doći do pogreške prilikom unošenja podataka, te rezultira pogrešno izvršenje emulacije. Provođenim pokusima donesen je zaključak da se emulacija intervala reducirati ĉime se kvalitetno može odraditi emulacija. Skripta je napisana tako da jedan istosmjerni izvor postavlja karakteristike prvog niza, a na drugom istosmjernom izvoru karakteristike drugog niza. U nastavku rada opisan je slijed radnji vezanih uz pisanje skripte, pripreme podataka koji se koriste za pisanje skripte, prouĉavanje ograniĉenja emulacije a nakon toga su izvršene emulacije FN sustava za više odabranih dana. U Laboratoriju za elektroenergetiku nalazi se izmjenjivaĉ FN emulatora koji je identiĉan kao i na elektrani ETFOS1, što osigurava ista podešenja struje i napona te snage izmjenjivaĉa. Nakon što izmjenjivač pohrani podatke u jedan dokument "CSV" (engl. Comma Separated Values) formata, postoji mogućnost skidanja podataka na USB-sučelje, gdje se podaci obrađuju i analizira proizvodnja elektriĉne energije. Prilikom odabira dana koji će biti emulirani potrebno je zadovoljiti više kriterija, a jedan od kriterija je ograniĉenje izlazne snage. Izlazna izmjeniĉna snaga FN elektrane treba biti do maksimalne vrijednosti 5 kW po stringu. Prilikom veće snage od 5 kW po stringu dolazi do prorade zaštitnih uređaja izmjenjivača. Ukoliko dođe do prorade izmjenjivaĉ prestaje za predajom elektriĉne energije u mrežu, i tek nakon vremena od oko 30-50 sekundi, ponovno pokreće samotestiranje. U tom sluĉaju se mora ponoviti emulacija. Potrebno je izvršavanje kontinuirano bez prekida kako ne bi došlo do narušenosti konaĉnog rezultata. Uz ograniĉenje od 5 kW po stringu treba obratiti pozornost i na broj naredbi skripte. Istosmjerni izvor mogu odraditi skriptu sa maksimalno 35 naredbi[5], stoga je izvuĉene podatke potrebno prilagoditi karakteristikama emulatora (maksimalno 35 *u-i* karakteristika). Redukcija broja *u-i* karakteristika se izvodi na naĉin da se uzimaju podaci za veći vremenski interval[3].

Za prvi pokus odabran je dan 20.11.2015. gdje se po slici vidi da je odabrani dan sunĉani. Za navedeni dan preuzeti su podaci s izmjenjivaĉa elektrane ETFOS1. Taj dan je odabran upravo zbog toga što vršna snaga ne prelazi 6 kW kao što je prikazano na slici 2.12.:

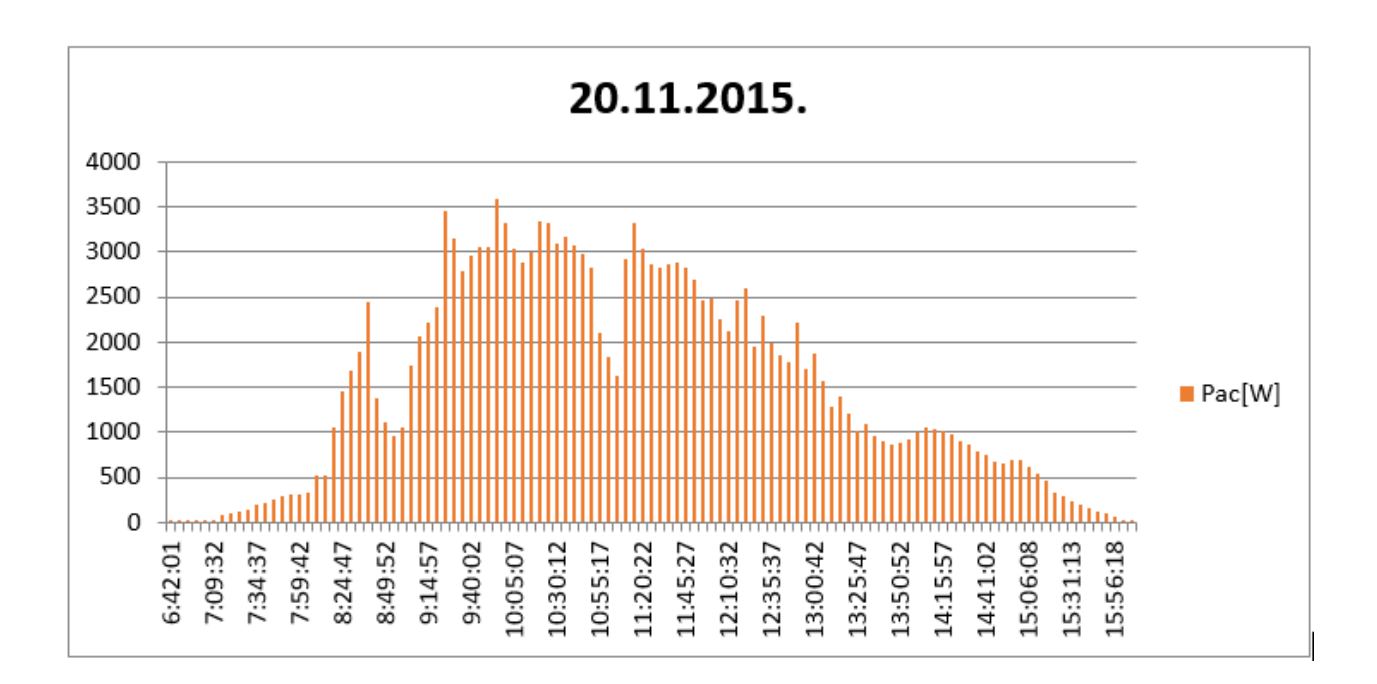

**Slika 2.12.** Dnevni dijagram proizvodnje elektriĉne energije za dan 20.11.2015. dobivenih sa elektrane ETFOS1

Kako postoji ograniĉenje za maksimalni broj naredbi potrebno je dan 20.11.2015. svesti na maksimalno 35 *u-i* karakteristika. Odabran je vremenski interval od 30 minuta i 6 sekundi [pal], gdje se podaci unose u izvor 18 puta (tablica 2.5.) Na taj naĉin omogućen je unos parametara u istosmjerne programbilne izvore, a da ukupan broj naredbi ne pređe zadani broj. Ovim načinom je opisan postupak, tzv. Pametna brza emulacija , gdje je proces emuliranja *u-i* karakteristika standardno u trajanju od 9 sati (7:19-15:51) sveden na svega 18 minuta [3].

| <b>Time</b> | Udc1[V] | Idc1[A] | Pmpp1 | Udc2[V] | Idc2[A] | Pmpp <sub>2</sub> | Puk  | Pac  | W12     |
|-------------|---------|---------|-------|---------|---------|-------------------|------|------|---------|
| 7:19:34     | 470,6   | 0,08    | 41    | 472,9   | 0,13    | 63                | 105  | 100  | 0,0502  |
| 7:49:40     | 474,6   | 0,29    | 141   | 477     | 0,34    | 163               | 305  | 302  | 0,1515  |
| 8:19:46     | 553,8   | 1,38    | 769   | 623,4   | 0,49    | 306               | 1077 | 1063 | 0,5333  |
| 8:49:52     | 611,2   | 0,93    | 572   | 627,3   | 0,89    | 562               | 1139 | 1123 | 0,5634  |
| 9:19:58     | 632,3   | 1,92    | 1211  | 648,7   | 1,88    | 1225              | 2438 | 2406 | 1,2070  |
| 9:50:04     | 617,9   | 2,48    | 1535  | 635,1   | 2,46    | 1564              | 3101 | 3064 | 1,5371  |
| 10:20:10    | 612,5   | 2,75    | 1688  | 624,1   | 2,75    | 1721              | 3412 | 3367 | 1,6891  |
| 10:50:16    | 595,6   | 2,40    | 1432  | 610,5   | 2,37    | 1449              | 2883 | 2851 | 1,4303  |
| 11:20:22    | 599,6   | 2,60    | 1559  | 620,3   | 2,46    | 1527              | 3087 | 3047 | 1,5286  |
| 11:50:28    | 591,8   | 2,56    | 1517  | 632,6   | 1,94    | 1227              | 2747 | 2711 | 1,3600  |
| 12:20:34    | 598,5   | 2,35    | 1408  | 650,9   | 1,10    | 713               | 2121 | 2099 | 1,0530  |
| 12:50:40    | 604,9   | 2,16    | 1308  | 629,2   | 1,05    | 662               | 1973 | 1950 | 0,9783  |
| 13:20:46    | 641,7   | 0,98    | 634   | 615,3   | 0,96    | 595               | 1230 | 1206 | 0,6050  |
| 13:50:52    | 613,4   | 0,72    | 447   | 601,7   | 0,75    | 457               | 906  | 894  | 0,4485  |
| 14:20:58    | 590,8   | 0,83    | 490   | 604,7   | 0,83    | 505               | 998  | 981  | 0,4921  |
| 14:51:05    | 591,7   | 0,53    | 314   | 589,8   | 0,58    | 345               | 661  | 653  | 0,3276  |
| 15:21:11    | 475,9   | 0,34    | 165   | 536,2   | 0,34    | 186               | 353  | 349  | 0,1751  |
| 15:51:17    | 474,6   | 0,03    | 14    | 477     | 0,17    | 84                | 98   | 97   | 0,0487  |
|             |         |         |       |         |         |                   |      | Wuk  | 14,1786 |

**Tablica 2.5.** Podaci za emulaciju svedeni na vremenski interval od 30 minuta i 6 sekundi

Prema uzetim vrijednostima iz tablice 2.5. dobiven je dnevni dijagram prikazan na slici 2.13.

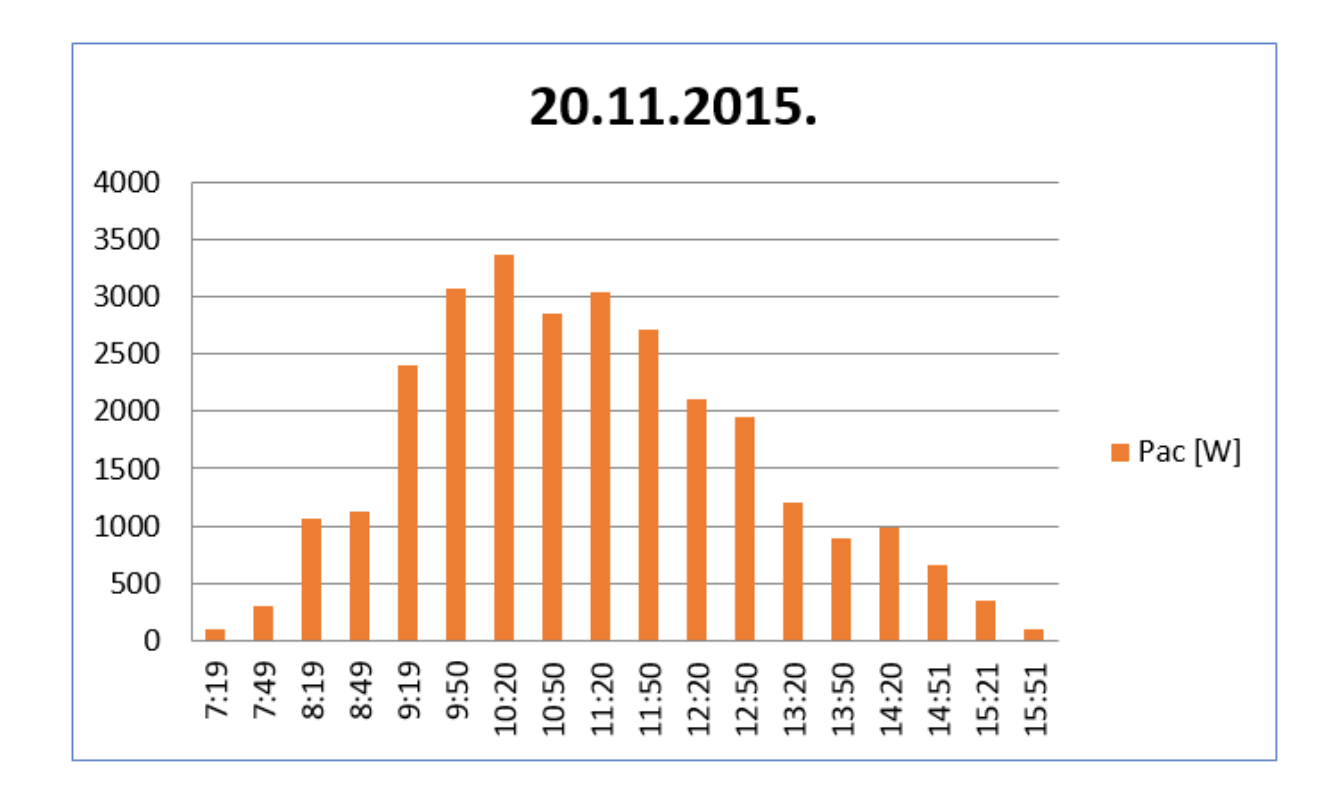

**Slika 2.13.** Svedeni dnevni dijagram proizvodnje elektriĉne energije sa elektrane ETFOS1, sveden na interval uzrokovanja karakteristike niza 30 min.

#### **2.3 Pisanje skripte i pokretanje emulacije**

Napisane su dvije skripte koje sadrže karakteristiĉne veliĉine za odabrane vremenske trenutke (Sl. 2.13.). Sve je to zbog toga što FN elektrana sadrži dva niza FN modula razliĉitih tehnologija izrade. Tako jedan niz predstavlja monokristalni modul; Bisol MBO 250, snage modula 250 Wp, dok drugi niz predstavlja polikristalni modul; Bisol BMU 250, snage modula 250 Wp. U oba sluĉaja u seriju se spojena 24 modula po stringu. Svaki dokument, pri tome, predstavlja jedan niz FN elektrane. U svakoj je skripti ukupno 18 naredbi, a jedna naredba sadrži ĉetiri karakteristiĉne veliĉine *u-i* karakteristike: napon praznog hoda (Uph), struja kratkog spoja (Iks), napon pri maksimalnoj snazi (Umpp), i struja pri maksimalnoj snazi (Impp).

Potrebno je na samom poĉetku pisanja naredbi odrediti naĉin rada u kojem će istosmjerni izvori LAB/HP 101000 generirati veliĉine. PV-sim naĉin rada istosmjernih izvora najprikladniji je za FN sustav te je isti i odabran. Ako pri svakoj naredbi nije određen tj. definiran način rada, istosmjerni izvori neće prepoznati kreiranu naredbu te će prestati s generiranjem *u-i* karakteristika. Stoga je nužno da pri svakoj naredbi naĉin rada bude definiran. Programski alat za obradu teksta "Notepad" poslužio je za pisanje skripti za svaki niz. Kreirana skripta za prvi niz FN modula prikazana je na slici 2.14. Primjer jedne napisane skripte prikazan je na slici 2.14.

| <b>PV</b>          | PV                 | PV                 | PV                 | <b>DV</b>          | <b>DV</b>          |
|--------------------|--------------------|--------------------|--------------------|--------------------|--------------------|
| <b>U 650</b>       | <b>U 650</b>       | U 641.35           | <b>U 835</b>       | U 799.73           | U 828.92           |
| 11                 | 11                 | 10.392             | 13.351             | 13,459             | 10.973             |
| Umpp 600           | Umpp 500           | <b>Umpp 474.6</b>  | Umpp 617,9         | Umpp 591,8         | Umpp 613,4         |
| Impp 0,5           | Impp 0,5           | Impp 0.29          | Impp 2.48          | Impp 2,56          | Impp 0.72          |
| <b>RUN</b>         | <b>RUN</b>         | <b>RUN</b>         | <b>RUN</b>         | RUN                | <b>RUN</b>         |
| <b>DELAY 65000</b> | <b>DELAY 61000</b> | <b>DELAY 61000</b> | <b>DELAY 61000</b> | <b>DELAY 61000</b> | <b>DELAY 61000</b> |
| PV                 | <b>PV</b>          | PV                 | <b>PV</b>          | PV                 | <b>PV</b>          |
| <b>U 650</b>       | <b>U 650</b>       | U 748.38           | U 827.7            | U 808.78           | U 798.38           |
| 13.5               | 11                 | 11.865             | 13.716             | 13.176             | 11.122             |
| Umpp 600           | Umpp 500           | Umpp 553,8         | <b>Umpp 612,5</b>  | <b>Umpp 598,5</b>  | <b>Umpp 590.8</b>  |
| Impp 2,5           | Impp 0,5           | Impp 1,38          | Impp 2,75          | Impp 2,35          | Impp 0,83          |
| RUN                | RUN                | RUN                | RUN                | RUN                | RUN                |
| <b>DELAY 61000</b> | <b>DELAY 61000</b> | <b>DELAY 61000</b> | <b>DELAY 61000</b> | <b>DELAY 61000</b> | <b>DELAY 61000</b> |
| PV                 | PV                 | <b>PV</b>          | <b>PV</b>          | <b>PV</b>          | <b>PV</b>          |
| <b>U 650</b>       | <b>U 650</b>       | U 825.95           | U 804.86           | U 817.43           | U 799.59           |
| 13                 | $\mathbf{11}$      | 11.257             | 13.243             | 12,919             | 10.716             |
| Umpp 500           | Umpp 500           | <b>Umpp 611.2</b>  | Umpp 595.6         | Umpp 604.9         | <b>Umpp 591.7</b>  |
| Impp 2             | Impp 0.5           | Impp 0,93          | Impp 2.4           | Impo 2.16          | Impp 0.53          |
| <b>RUN</b>         | RUN                | <b>RUN</b>         | <b>RUN</b>         | RUN                | RUN                |
| <b>DELAY 61000</b> | <b>DELAY 61000</b> | <b>DELAY 61000</b> | <b>DELAY 61000</b> | <b>DELAY 61000</b> | <b>DELAY 61000</b> |
| PV                 | PV                 | PV                 | PV                 | <b>DV</b>          | <b>DV</b>          |
| <b>U 650</b>       | U 635.95           | U 854,46           | U 810.27           | U 867.16           | U 643.11           |
| 13                 | 10.108             | 13.932             | 13.514             | 11.324             | 10.459             |
| Umpp 500           | <b>Umpp 470.6</b>  | <b>Umpp 632,3</b>  | Umpp 599,6         | <b>Umpp 641,7</b>  | Umpp 475,9         |
| Impp 1             | <b>Impp 0.08</b>   | Impp 2.91          | Impp 2,6           | Impp 0,98          | Impp $0.34$        |
| RUN                | <b>RUN</b>         | RUN                | RUN                | RUN                | RUN                |
| <b>DELAY 61000</b> | <b>DELAY 61000</b> | <b>DELAY 61000</b> | <b>DELAY 61000</b> | <b>DELAY 61000</b> | <b>DELAY 61000</b> |

**Slika 2.14.** Prikaz kreirane skripte za prvi niz FN modula[3]

PV-naĉin rada definira se za FN modul i to sa zadanim strujnim i naponskim ograniĉenjima. Ako su sve naredbe pravilno napisane, naredba "RUN" pokreće postojeću skriptu. Potom se definira vrijeme trajanja generiranja zadanih vrijednosti u milisekundama (ms) što se iskazuje naredbom "DELAY". Zbog ograničenog vremena izvršenja naredbi u iznosu od 65535 ms [3], postavljeno je ograniĉenje trajanja svake naredbe od 61 sekundi. Po završetku zapisivanja svih 18 naredbi, treba upisati naredbu "STANDBY". Spomenuta naredba, nakon što postavi istosmjerne izvore u stanje pripravnosti, oznaĉava završetak emulacije. Prilikom pisanja skripte uzeto je vrijeme *u-i* karakteristike od 61 sekundu. Prema Palu zakljuĉeno je da se najvjerodostojniji podaci dobiju sa 61 sekundom, nakon usporednih mjerenja sa 60, 61 i 62 sekunde. Podaci, prikazani u tablici 2.6, dobiveni su prema srednjim odstupanjima rađena za dan 20.11.2015.:

|                               | $\delta$ (0) [%] |      |  |  |  |
|-------------------------------|------------------|------|--|--|--|
| Vrijeme izvršenja naredbi [s] | 60               | 61   |  |  |  |
| Kronološki slijed             | 3,33             | 2,06 |  |  |  |
| Maks-min sortiranje           |                  |      |  |  |  |

**Tablica 2.6.** Srednje odstupanje pri razliĉitim vremenima trajanja izvršenja naredbi

Za dan 20.11.2015. kod kronološkog slijeda srednje odstupanje pri vremenu trajanja *u-i* karakteristike od 61 sekundu iznosi 2,06 %. Kod maks-min sortiranja podataka gdje se podaci sortiraju od maksimalne vrijednosti snage prema minimalnoj srednje odstupanje iznosi 2,2 % pri vremenu trajanja *u-i* karakteristike 61 sekundu. Tekstualni se dokument pohranjuje na prijenosnu memoriju te se umeće u SD utor u programabilni istosmjerni izvor. Nakon što su spomenuti izvori automatski prepoznali memorijsku karticu, pokreće naredbe iz skripte. Istovremenim pritiskom na funkcijske tipke "Standby" pokreće se emulacija i istosmjerni izvori generiraju zadane *u-i* karakteristike[3].

Izmjenjivač na početku izvođenja emulacije ne predaje električnu energiju u mrežu, jako je skripta pokrenuta. To se događa zbog samotestiranja podsustava izmjenjivačkih zaštita. Samotestiranje se izvršava u trenutku kada se detektira napajanje istosmjernih izvora. Samotestiranje traje od 1:30-minute-2:30-minute što je utvrđeno pokusnim mjerenjima [3]. Kompenzacijske naredbe upotrijebljene su u pokusima mjerenja. Idealno je koristi 6 kompenzacijski naredbi kako bi zadržale toĉku u položaju maksimalne snage za vrijeme samotestiranja. Kako bi se riješio spomenuti problem, zato se nalaze na poĉetku skripte za oba niza.

| PV                | PV              | PV              | PV                  | PV                  | PV                  |
|-------------------|-----------------|-----------------|---------------------|---------------------|---------------------|
| <b>U</b> 650      | $U$ 650         | $U$ 650         | $U$ 650             | 650                 | U 650               |
| I <sub>1</sub>    | Ι3              | I <sub>3</sub>  | I <sub>3,5</sub>    | U                   | I <sub>3,5</sub>    |
| Umpp 500          | <b>Umpp 500</b> | <b>Umpp 500</b> | <b>Umpp 600</b>     | I <sub>3,5</sub>    | 600                 |
| Impp <sub>1</sub> | Impp 1          | Impp 2          | Impp <sub>2,5</sub> | <b>Umpp 600</b>     | Umpp                |
| <b>RUN</b>        | <b>RUN</b>      | <b>RUN</b>      | <b>RUN</b>          | Impp <sub>2,5</sub> | Impp <sub>2,5</sub> |
| 65000             | 61000           | 61000           | DELAY               | <b>RUN</b>          | <b>RUN</b>          |
| <b>DELAY</b>      | DELAY           | <b>DELAY</b>    | 61000               | <b>DELAY 61000</b>  | <b>DELAY 61000</b>  |

**Slika 2.15.** Prikaz korištenih kompenzacijskih naredbi

Poĉetak kompenzacijskih naredbi kreće sa 650 W po nizu i postepeno se podiže do 2,275 W (Sl. 2.15.). Nakon dodavanja kompenzacijskih naredbi za postizanje željenog vladanja, emulacija je produžena sa 18 minuta na maksimalno 24 minute. U skladu sa svim opisanim zahtjevima i ograniĉenjima FN sustava potrebno je izraditi skripte i obaviti analizu rezultata, gdje će se utvrditi pogreška emulacije[3].

## **3. KOMPARATIVNA ANALIZA BRZE EMULACIJE ZA ODABRANE TEHNOLOGIJE**

U ovom dijelu rada obavit će se komparativna analiza brze emulacije za odabrane tehnologije FN modula. Odabrana su tri promjenjiva dana kod kojih dolazi do izraženih promjena u sunčevom zračenu. Također je odabran jedan sunčani dan kod kojega nisu toliko izražene promjene sunĉevog zraĉenja. Odabrani promjenjivi dani su 01.05.2018., 02.09.2018., 28.03.2018, a za sunĉani dan uzet je dan 04.06.2017. Zadatak je obaviti brzu emulaciju za svaki dan. Za svaki pojedini dan obavljene su 3 brze emulacije kako bi se moglo vjerodostojnije utvrditi odstupanja emulirane elektriĉne energije od energije koja je preuzete sa jednog od pet FN modula ETFOS1. U Laboratoriju za obnovljive izvore postoji sustav za preuzimanje i spremanje podataka *u-i* karakteristike u toĉki maksimalne snage koji se sastoji od malih mikro izmjenjivaĉa na koji je prikljuĉen svaki od tih modula s kojih se uzimaju podaci. Svaka od tih pet tehnologija je zasebno spojena na svoj vlastiti mikro izmjenjivaĉ. S tim podacima, sa samo jednog modula su pravljeni FN sustavi. Rađeno je sa pet tehnologija:

- 1. Amorfni silicij; Masdar MPV100-S; snage modula 100 Wp po nizu[10]
- 2. Visokouĉinski monokristalni modul; PanasonicVBHN240SE10; snage 240 Wp po nizu [11]
- 3. Bakar indij selen; Solar Frontier SF150-S; snage 150 Wp po nizu [12]

4. Monokristalni modul; Bisol BMO 250; snage 250 Wp po nizu [13]

5. Polikristalni modul; Bisol BMU 250; snage 250 Wp po nizu [14].

Prije samoga pisanje skripte moraju se obraditi polazne tablice. Polazne excel tablice su dobivene za svaki pojedini modul u kojemu su dobiveni podaci za oba stringa. Prilikom filtriranje polazne tablice mora se obratiti pozornost na ograniĉenja. Uzimane su prve vrijednosti koje prelaze 100 W po stringu, s tim da se mora voditi raĉuna da oba stringa prelaze vrijednost od 100 W. Sljedeći korak je definiranje FN elektrana s obzirom na ograniĉenja. Drugo ograniĉenje slijedi iz maksimalne vrijednosti napona i struje programabilnih izvora. Kako je navedeni u tehničkim podacima (Tab. 2.3.) ukoliko maksimalni izlazni napon pređe granicu od 1000 V, ili maksimalna izlazna struja pređe granicu od 10 A dolazi do prorade zaštite i uređaj više nema mogućnost generiranja izlaznih veliĉina. Nadalje, kao što je već spomenuto u radu, maksimalna izlazna izmjenična snaga ne smije prelaziti 5 kW po stringu. Ukoliko se pređe ta granica dolazi do prorade zaštitnih urađaja izmjenjivača i izmjenjivač prestaje sa radom. Te sve uvjete nije moguće zadovoljiti za sve vrste tehnologije, zbog njihovih karakteristika, napona prazno hoda i struja kratkog spoja. Upravo zbog toga napravljena su dva sustava. Jedan od 6 kWp koji će se realizirati sa 3 tehnologije, Masdar MPV100-S, Solar Frontier SF150-S i PanasonicVBHN240SE10 i jedan od 12 kWp koja će realizirati također tri tehnologije: Bisol BMO 250, Bisol BMU 250 i PanasonicVBHN240SE10. Kako bi se dobila FN elektrana od 6 kWp odrađena su serijsko-paralelna spajanja modula. Za svaku tehnologiju drugačiji je serijskoparalelni spoj. Ukupan broj modula koji se nalaze u stringu razlikuje se u ovisnosti o tipu tehnologije. Taj ukupan broj modula množi se sa snagom svakog pojedinog modula i dobiva se ukupna snaga FN elektrane za pojedinu tehnologiju kao što je prikazano na slici 3.1.

| <b>BAKAR INDIJ SELEN; SOLAR FRONTIER SF150-S</b> |                                                             |                                             |                         |                      |                       |  |  |  |  |
|--------------------------------------------------|-------------------------------------------------------------|---------------------------------------------|-------------------------|----------------------|-----------------------|--|--|--|--|
|                                                  | Broj modula po stringu                                      | Broj modula<br>Broj<br>paralela<br>u seriji |                         | Snaga modula<br>[Wp] | Snaga stinga<br>[kWp] |  |  |  |  |
| STRING <sub>1</sub>                              | 20,00                                                       | 5,00                                        | 4,00                    | 150                  | з                     |  |  |  |  |
| STRING <sub>2</sub>                              | 20,00                                                       | 5,00                                        | 4,00                    | 150                  | 3                     |  |  |  |  |
| Ukupno                                           | 40,00                                                       |                                             |                         |                      |                       |  |  |  |  |
| Pn[kWp]                                          |                                                             |                                             | 6                       |                      |                       |  |  |  |  |
|                                                  | AMORFNI SILICIJ; MASDAR MPV100-S                            |                                             |                         |                      |                       |  |  |  |  |
|                                                  | Broj modula po stringu                                      | Broj modula<br>u seriji                     | Broj<br>paralela        | Snaga modula<br>[Wp] | Snaga stinga<br>[kWp] |  |  |  |  |
| <b>STRING 1</b>                                  | 30,00                                                       | 6,00                                        | 5,00                    | 100                  | 3                     |  |  |  |  |
| <b>STRING 2</b>                                  | 30,00                                                       | 6,00                                        | 5,00                    | 100                  | 3                     |  |  |  |  |
| Ukupno                                           | 60,00                                                       |                                             |                         |                      |                       |  |  |  |  |
| Pn[kWp]                                          |                                                             |                                             | 6                       |                      |                       |  |  |  |  |
|                                                  | VISOKOUČINKOVITI MONOKRISTALNI MODUL; PANASONIC VBHN240SE10 |                                             |                         |                      |                       |  |  |  |  |
|                                                  | Broj modula po stringu                                      | Broj modula<br>u seriji                     | <b>Broj</b><br>paralela | Snaga modula<br>[Wp] | Snaga stinga<br>[kWp] |  |  |  |  |
| <b>STRING 1</b>                                  | 12,00                                                       | 12,00                                       | 1,00                    | 240                  | 2.880                 |  |  |  |  |
| STRING <sub>2</sub>                              | 13,00                                                       | 13,00                                       | 1,00                    | 240                  | 3.120                 |  |  |  |  |
| Ukupno                                           | 25,00                                                       |                                             |                         |                      |                       |  |  |  |  |
| Pn[kWp]                                          | 6                                                           |                                             |                         |                      |                       |  |  |  |  |

**Slika 3.1. Serijsko-paralelna kombinacija FN elektrane 6 kWp**

Kada bi htjeli sustav od 12 kWp za Panasonic Hit za odabrani promjenjivi dan 02.09.2018. napon praznog hoda prelazi dozvoljeni iznos izvora, kao što je prikazano na slici 3.2.

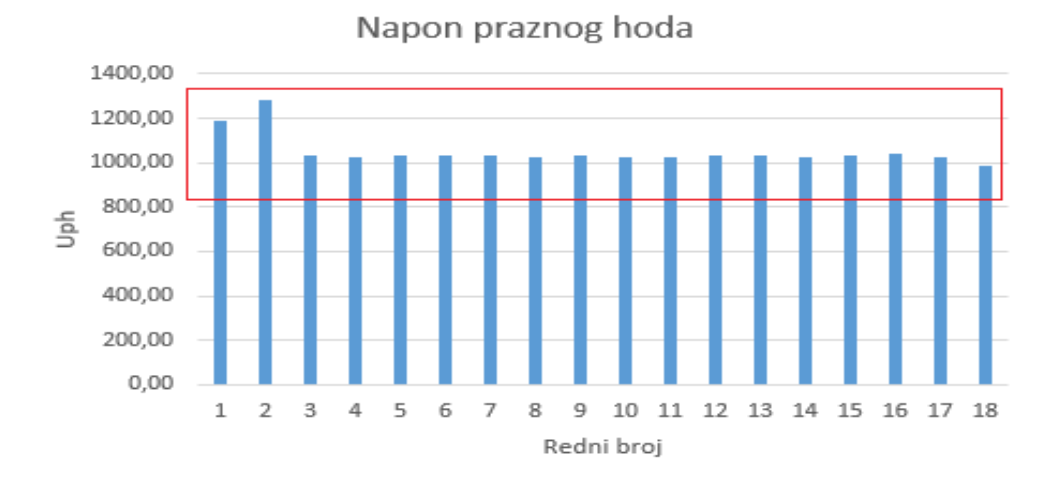

**Slika 3.2.**Napon praznog hoda pri sustavu 12 kWp za za dan 02.09.2018.

Drugi sustav od 12 kWp dobiva se također serijsko-paralelnim spajanjem modula. Serijskoparalelno spoj modula prikazan je na slici 3.3.

|                     | MONOKRISTALNI MODUL; BISOL BMO 250                          |                      |               |                   |                    |  |  |  |  |  |
|---------------------|-------------------------------------------------------------|----------------------|---------------|-------------------|--------------------|--|--|--|--|--|
|                     | Broj modula po stringu                                      | Broj modula u seriji | Broj paralela | Snaga modula [Wp] | Snaga stinga [kWp] |  |  |  |  |  |
| STRING <sub>1</sub> | 24,00                                                       | 24,00                | 1,00          | 250               | 6                  |  |  |  |  |  |
| STRING <sub>2</sub> | 24,00                                                       | 24,00                | 1,00          | 250               | 6                  |  |  |  |  |  |
| Ukupno              | 48,00                                                       |                      |               |                   |                    |  |  |  |  |  |
| Pn[kWp]             | 12,00                                                       |                      |               |                   |                    |  |  |  |  |  |
|                     | VISOKOUČINKOVITI MONOKRISTALNI MODUL; PANASONIC VBHN240SE10 |                      |               |                   |                    |  |  |  |  |  |
|                     | Broj modula po stringu                                      | Broj modula u seriji | Broi paralela | Snaga modula [Wp] | Snaga stinga [kWp] |  |  |  |  |  |
| STRING 1            | 24,00                                                       | 12,00                | 2,00          | 240               | 5,76               |  |  |  |  |  |
| STRING <sub>2</sub> | 26,00                                                       | 13,00                | 2,00          | 240               | 6,24               |  |  |  |  |  |
| Ukupno              | 50,00                                                       |                      |               |                   |                    |  |  |  |  |  |
| Pn[kWp]             |                                                             |                      | 12,00         |                   |                    |  |  |  |  |  |
|                     | POLIKRISTALNI MODUL; BISOL BMU 250                          |                      |               |                   |                    |  |  |  |  |  |
|                     | Broj modula po stringu                                      | Broj modula u seriji | Broj paralela | Snaga modula [Wp] | Snaga stinga [kWp] |  |  |  |  |  |
| STRING <sub>1</sub> | 24,00                                                       | 24,00                | 1,00          | 250               | 6                  |  |  |  |  |  |
| <b>STRING 2</b>     | 24,00                                                       | 24,00                | 1,00          | 250               | 6                  |  |  |  |  |  |
| Ukupno              | 48,00                                                       |                      |               |                   |                    |  |  |  |  |  |
| Pn[kWp]             |                                                             | 12,00                |               |                   |                    |  |  |  |  |  |

**Slika 3.3. Serijsko-paralelna kombinacija FN elektrane 12 kWp**

Nakon upoznavanja sa ograniĉenjima i pravljenja dva sustava, jedan od 6 kWp i 12 kWp kreće se sa brzom emulacijom. Pratit će se predana elektriĉna energija emulatora u mrežu kako bi se mogla napraviti detaljna analiza rezultata. Promatra se istosmjerna snaga pojedinog niza, snagu na izmjeniĉnoj strani kako bi se promatrali postupci brze emulacije. Kako bi se imao uvid u stvarnu predanu elektriĉnu energiju u mrežu, koristimo digitalno brojilo. Nakon završetka kompenzacijskih naredbi oĉitamo brojilo, što ujedno i rezultira poĉetak emulacije. Krajnje stanje brojila oĉita se pri završetku emulacijskog sustava, te se raĉuna proizvedena energija. Dobiveni podaci se na kraju emulacije preuzmu sa izmjenjivaĉa.

#### **3.1. Emulacija FN sustava 6 kWp**

Za slučaj promjenjivih dana izrađene su skripte kojom se vrši brza emulacija. Za svaki dan izrađene su dvije skripte, string 1 i string 2. Svaka naredba ograničena je na 61 sekundi trajanja. Rade lakše i vjerodostojnije usporedne podataka obavit će se po tri emulacije za svaku tehnologiju i dan. Nakon konfiguracije elektrane na 6 kWp, napisane su probne skripte i izvršena je emulacija. Tijekom emuliranja utvrđena su određena ograničenja. U određenim trenucima napon praznog hoda je ispod 400V i dolazi do aktivacije podnaponske zaštite. Tih 400V je ujedno i napon praga. Upravo kod Bisola BMO i Bisola BMU napon praznog hoda je ispod 400V, ĉime dolazi do djelovanja zaštite i izmjenjivaĉ prestaje s emulacijom i tek nakon 30-ak sekundi ponovno kreće s radom, tako da za ova mjerenja njihovi podaci nisu relevantni.

Zakljuĉno tome za sustav za 6 kWp postoje tri tehnologije: Masdar MPV100-S, Solar Frontier SF150-S i PanasonicVBHN240SE10. Na primjeru jedne tehnologije objašnjeno je kako se radi emulacija. Sukladno tome napravljene su ostale dvije tehnologije. Odabrana tehnologija je visokouĉinskog monokristalnog modula; Panasonic Hit ĉije su karakteristike dane na slici 3.4

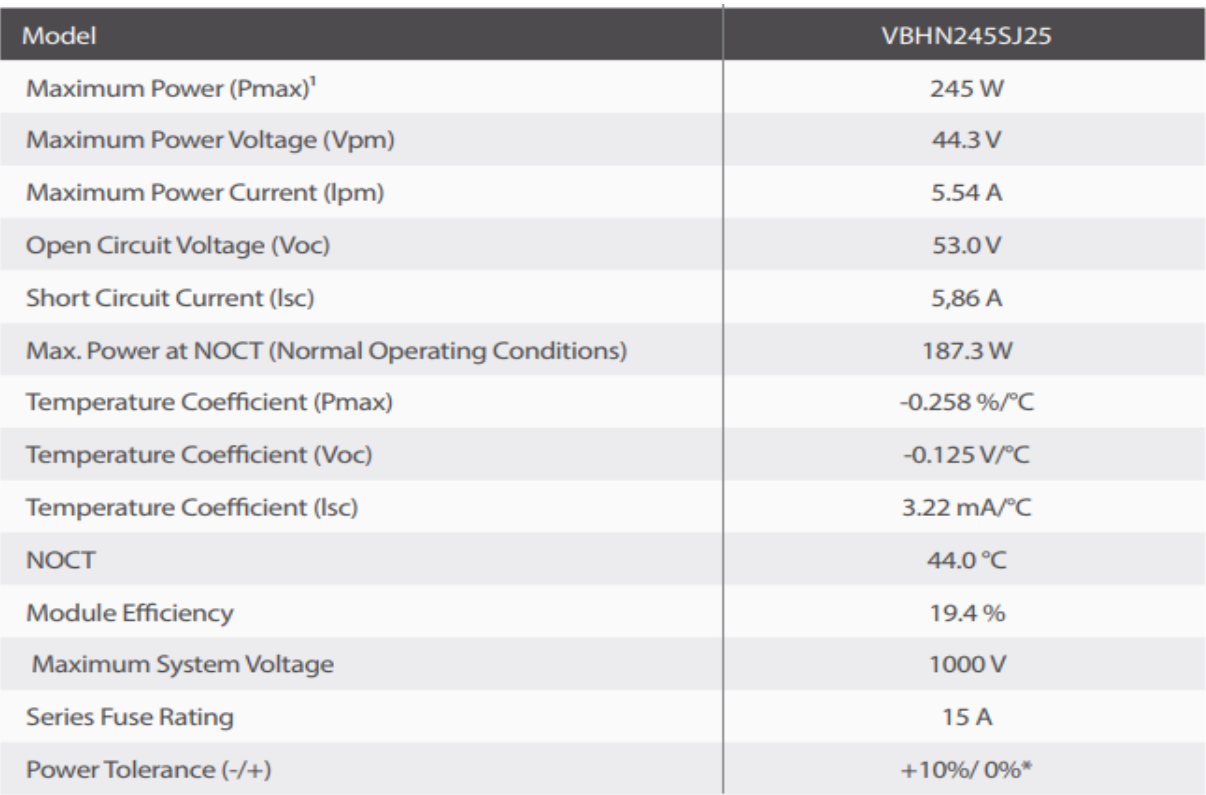

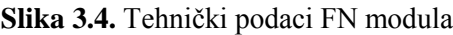

U dnevnom dijagramu proizvodnje vidljivo je kako se radi o promjenjivom danu.(Sl 3.5.)

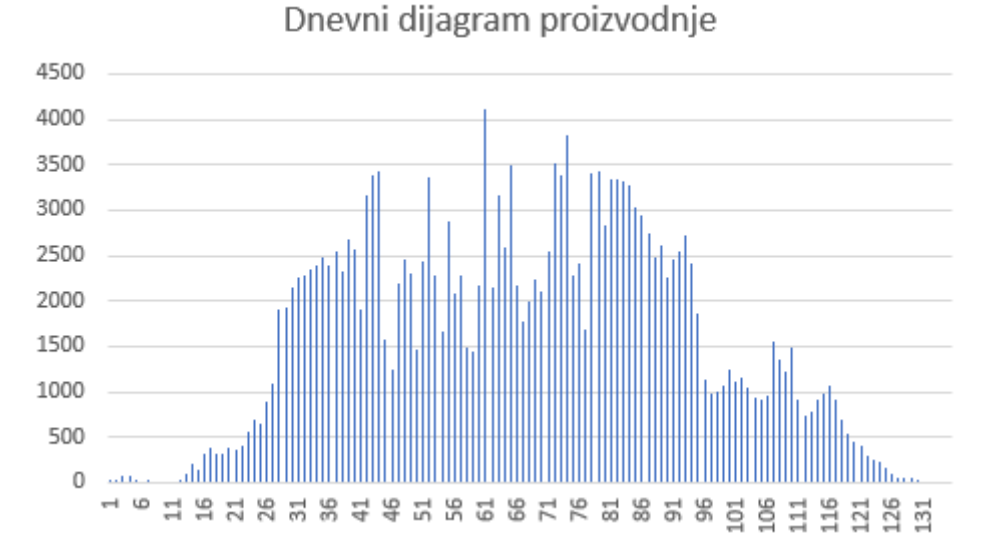

**Slika 3.5.** Dnevni dijagram proizvodnje na 5-minutnom vremenu za 02.09.2018.

Prilikom filtriranja polazne tablice dobivene sa izmjenjivaĉa sa podacima od 0-24 sata, tj. karakteristike su snimane 24 sata**[**P 3.1.]. Za poĉetne vrijednosti uzimaju se svi podaci koji prelaze 100 W po stringu. Važno je da se emulacija poslije tih 100 W po stringu odvija kontinuirano. Slijed radnji vezan uz pripremu podataka, obradu podataka, bit će opisan u nastavku. Tablicom 3.1. prikazano je kontinuirano predavanje elektriĉne energije u mrežu s iznosom snage stringa veće od 100 W po stringu.

Strujno-naponske karakteristike FN modula određene su sa četiri glavna parametara: naponom maksimalne snage ( $U_{\text{mpo}}$ ), strujom kratkog spoja ( $I_{ks}$ ), naponom otvorenog kruga ( $U_{\text{ph}}$ ), i strujom maksimalne snage (Impp). Na osnovu filtriranih podataka iz izmjenjivaĉa FN sustava, i temeljem podatka pojedinog fotonaponskog modula, mogu se izraĉunati struja i napon za oba stringa, (P 3.1.), vršna snaga pojedinog stringa te ukupna proizvedena snaga elektrane.

|            |                |             | <b>String 1</b> | <b>String 2</b> |        |  |
|------------|----------------|-------------|-----------------|-----------------|--------|--|
| Redni broj | <b>Vrijeme</b> | <b>IMPP</b> | UMPP            | <b>IMPP</b>     | UMPP   |  |
|            | 8:30:00        | 0,36        | 430,55          | 0,36            | 466,43 |  |
| 2          | 9:00:00        | 0,63        | 431,08          | 0,63            | 467,00 |  |
| 3          | 9:30:00        | 2,59        | 433,23          | 2,59            | 469,33 |  |
| 4          | 10:00:00       | 2,15        | 430,27          | 2,15            | 466,12 |  |
| 5          | 10:30:00       | 2,45        | 432,03          | 2,45            | 468,03 |  |
| 6          | 11:00:00       | 2,63        | 415,43          | 2,63            | 450,05 |  |
|            | 11:30:00       | 1,59        | 433,26          | 1,59            | 469,37 |  |
| 8          | 12:00:00       | 3,94        | 424,70          | 3,94            | 460,09 |  |
| 9          | 12:30:00       | 2,84        | 430,39          | 2,84            | 466,26 |  |
| 10         | 13:00:00       | 1,92        | 421,06          | 1,92            | 456,14 |  |
| 11         | 13:30:00       | 3,71        | 431,03          | 3,71            | 466,95 |  |
| 12         | 14:00:00       | 2,91        | 431,65          | 2,91            | 467,62 |  |
| 13         | 14:30:00       | 2,06        | 433,66          | 2,06            | 469,80 |  |
| 14         | 15:00:00       | 1,23        | 431,56          | 1,23            | 467,53 |  |
| 15         | 15:30:00       | 1,72        | 433,85          | 1,72            | 470,00 |  |
| 16         | 16:00:00       | 0,88        | 430,99          | 0,88            | 466,90 |  |
| 17         | 16:30:00       | 0,60        | 432,53          | 0,60            | 468,58 |  |
| 18         | 17:00:00       | 0,25        | 433,16          | 0,25            | 469,25 |  |

**Tablica 3.1.** Filtrirani podaci dobiveni sa izmjenjivaĉa za dan 02.09.2018.

S izmjenjivača su preuzeti podaci, napon maksimalne snage  $(U_{\text{mop}})$ , struja maksimalne snage  $(I_{\text{mpp}})$ . Kako bi se mogla napisati skripta, potrebno je saznati struju kratkog spoja  $(I_{\text{ks}})$  i napon praznog hoda (Uph). Tek kada su poznate sve ĉetiri veliĉine, može se pisati skripta i izvršiti emulacija pomoću "Skripta" načina rada. Svaki FN modul ima tehničke podatke koji su dani od strane proizvođača (Sl 3.4.), i pomoću njih je moguće je odrediti omjer između struje u točki maksimalne snage i struje kratkog spoja budući da je promjena struje uvijek linearna. Omjer je označen oznakom "k" pomoću kojeg se računa struja kratkog spoja.

Omjer je određen za sve jakosti sunčeva zračenja:

$$
k = \frac{I_{mpp,J}}{Iks,j} \qquad (3-1)
$$

Pomoću tehničkih podataka FN modula izračunat je omjer "k" prema izrazu (3-1):

$$
k = \frac{5.54}{5.86} = 0.945
$$

Važno je napomeni da se za svaki modul mora računati omjer "k" pomoću tehničkih podataka dobivenih od proizvođača.

Konačna vrijednost struje kratkog spoja određuje se:

$$
Iks = \frac{I_{mpp}}{k} \tag{3-2}
$$

Koristeći se podacima iz tablice (3.1.), te prema izrazu (3-3), raĉunamo struju kratkog spoja:

$$
Ik = \frac{0,36}{0,945} = 0,38 A
$$

Kako bi se izraĉunao na napon praznog hoda potreban je Fill factor (FF), koji se raĉuna prema izrazu (3-3):

$$
FF = \frac{Impp \cdot Umpp}{1ks \cdot Uph} \tag{3-3}
$$

Koristeći se tehničkim podacima FN modula dobivenog od strane proizvođača(Sl 3.4.), i prema relaciji (3-3) raĉunamo Fill factor:

$$
FF = \frac{5,54 \cdot 44,3}{5,86 \cdot 53} = 0,79 \cdot 100 = 79\%
$$

Za 1000 W/m<sup>2</sup> prema slici 3.4. dobiven je Fill factor i iznosi 79 %. Smatrat ćemo da je za sve toĉke ove emulacije raĉunamo sa Fill factorom iznosa 79 %, što nam pomaže da procijenimo napon praznog hoda koji se ne mijenja toliko znaĉajko kao što se mijenja struja uslijed promijene sunĉevog osvjetljenja. Napon praznog hoda najosjetljiviji je ujutro i naveĉer iz razloga što su tada promjene temperatura najveće. Prilikom zagrijavanja modula napon praznog hoda se ne mijenja znaĉajno. Nakon što je poznat Fill factor raĉuna se napon praznog hoda:

$$
Uph = \frac{Impp \cdot Umpp}{\text{lks} \cdot \text{FF}} \tag{3-4}
$$

Uvrštavajući u tu jednadžbu podatke iz tablice 4.1. dobivamo i struju kratkoga spoja dobiva se:

$$
Uph = \frac{0.36 \cdot 430.55}{0.36 \cdot 0.79} = 455 \text{ V}
$$

Na ovaj naĉin, pri zadanoj struji vršne snage, izraĉunata je struja kratkog spoja. Na isti naĉin određene su sve druge vrijednosti struje kratkog spoja. Opisani postupci daju približne vrijednosti struje kratkog spoja i napona praznog hoda koje odgovaraju zahtjevima emulacije i znatno ne utjeĉu na emuliranu energiju, budući da se položaj radne toĉke odabire u toĉki maksimalne snage[3]. Konaĉna tablica (Tab 3.2.)koja se koristi za pisanje skripte, a koja sadrži sve karakteristiĉne veliĉine FN elektrane dobivena je koristeći se svim opisanim postupcima za dan 02.09.2018. Iz ovih podataka se dolazi do proizvedene elektriĉne energije koju bi taj sustav pod tim karakteristika dao mreži.

Tablica 3.2. Karakteristične veličine *u-i* karakteristika za pisanje skripte i analitički određena električna energija koju ta elektrana proizvede

| Redni |                |             |        | Niz 1  |      |             | Niz 2  |                  |      |          | Wfilt[kWh] |
|-------|----------------|-------------|--------|--------|------|-------------|--------|------------------|------|----------|------------|
| broj  | <b>Vrijeme</b> | <b>IMPP</b> | UMPP   | Uph1   | lks1 | <b>IMPP</b> | UMPP   | Uph <sub>2</sub> | lks2 | Pfilt[W] |            |
|       | 8:30:00        | 0,36        | 430,55 | 455,61 | 0,38 | 0,36        | 466,43 | 493,58           | 0,37 | 313,45   | 0,16       |
| 2     | 9:00:00        | 0,63        | 431,08 | 456,17 | 0,67 | 0,63        | 467,00 | 494,18           | 0,67 | 560,13   | 0,28       |
| 3     | 9:30:00        | 2,59        | 433,23 | 458,45 | 2,74 | 2,59        | 469,33 | 496,65           | 2,73 | 2301,15  | 1,15       |
| 4     | 10:00:00       | 2,15        | 430,27 | 455,31 | 2,27 | 2,15        | 466,12 | 493,25           | 2,26 | 1885,02  | 0,94       |
| 5     | 10:30:00       | 2,45        | 432,03 | 457,18 | 2,59 | 2,45        | 468,03 | 495,27           | 2,58 | 2169,60  | 1,08       |
| 6     | 11:00:00       | 2,63        | 415,43 | 439,61 | 2,78 | 2,63        | 450,05 | 476,24           | 2,77 | 2243,37  | 1,12       |
|       | 11:30:00       | 1,59        | 433,26 | 458,48 | 1,68 | 1,59        | 469,37 | 496,69           | 1,68 | 1412,24  | 0,71       |
| 8     | 12:00:00       | 3,94        | 424,70 | 449,42 | 4,17 | 3,94        | 460,09 | 486,87           | 4,15 | 3434,47  | 1,72       |
| 9     | 12:30:00       | 2,84        | 430,39 | 455,44 | 3,01 | 2,84        | 466,26 | 493,39           | 2,99 | 2505,26  | 1,25       |
| 10    | 13:00:00       | 1,92        | 421,06 | 445,56 | 2,04 | 1,92        | 456,14 | 482,69           | 2,03 | 1656,47  | 0,83       |
| 11    | 13:30:00       | 3,71        | 431,03 | 456,12 | 3,92 | 3,71        | 466,95 | 494,13           | 3,91 | 3275,24  | 1,64       |
| 12    | 14:00:00       | 2,91        | 431,65 | 456,77 | 3,08 | 2,91        | 467,62 | 494,84           | 3,07 | 2575,58  | 1,29       |
| 13    | 14:30:00       | 2,06        | 433,66 | 458,90 | 2,18 | 2,06        | 469,80 | 497,14           | 2,17 | 1833,47  | 0,92       |
| 14    | 15:00:00       | 1,23        | 431,56 | 456,68 | 1,30 | 1,23        | 467,53 | 494,74           | 1,30 | 1089,57  | 0,54       |
| 15    | 15:30:00       | 1,72        | 433,85 | 459,10 | 1,81 | 1,72        | 470,00 | 497,36           | 1,81 | 1524,95  | 0,76       |
| 16    | 16:00:00       | 0,88        | 430,99 | 456,07 | 0,93 | 0,88        | 466,90 | 494,08           | 0,92 | 773,50   | 0,39       |
| 17    | 16:30:00       | 0,60        | 432,53 | 457,71 | 0,63 | 0,60        | 468,58 | 495,85           | 0,63 | 531,77   | 0,27       |
| 18    | 17:00:00       | 0,25        | 433,16 | 458,37 | 0,27 | 0,25        | 469,25 | 496,56           | 0,27 | 225,87   | 0,11       |
|       |                |             |        |        |      |             |        |                  |      |          | 15.156     |

Pošto su poznati svi podaci, napisana je skripta sa svim karakteristiĉnim veliĉinama za oba niza. Svaki niz, tj svaka skripta predstavlja jedan niz FN elektrane. U svakoj skripti nalazi se 6 kompenzacijskih naredbi i 18 naredbi u kojima su ĉetiri karakteristiĉne veliĉine: struja kratkog spoja  $(I_{KS})$ , napon praznog hoda  $(U_{PH})$ , struja pri maksimalnoj snazi  $(I_{\text{mono}})$ , napon pri maksimalnoj snazi (Umpp). Skripta je umetnuta u programabilni istosmjerni izvor, koji automatski prepoznaje karticu. Za svaki tehnologiju ponovljena su 3 mjerenja, kako bi se moglo utvrditi odstupanje emulirane energije od stvarne proizvedene energije. Pogledom na zaslon mogu se pratiti izlazne veliĉine i položaj radne toĉke. Zbog prorade izmjenjivaĉa na poĉetku mjerenja, radna toĉka nije u položaju maksimalne snage. Upravo je zbog toga dodano 6 kompenzacijskih naredbi, kako bi u to vrijeme toĉka bila u položaju maksimalne snage, te je poslije toga omogućeno emuliranje stvarnih veliĉina uz prihvatljiva odstupanja. Nakon završenih

emulacija podaci se preuzimaju s izmjenjivaĉa FN emulatora na prijenosnu memoriju nakon ĉega slijedi analiza dobivenih podataka koja je prikazana tablicom 3.3.

|    | Redni broj Vrijeme emulacije | Umppt1 | Imppt1 | Pdc1[W] | Umppt <sub>2</sub> | Imppt2 | Pdc2[W] | Pdc[W]  | Pac[W]  | Wemul[kWh] |
|----|------------------------------|--------|--------|---------|--------------------|--------|---------|---------|---------|------------|
|    | 15:53:36                     | 427,21 | 0,59   | 252,06  | 476,44             | 0,44   | 210,19  | 462,25  | 454,85  | 0,22       |
| 2  | 15:54:38                     | 443,70 | 0,72   | 320,53  | 454,24             | 0,49   | 223,25  | 543,78  | 535,08  | 0,26       |
| 3  | 15:55:40                     | 425,40 | 2,56   | 1087,21 | 449,59             | 2,27   | 1019,31 | 2106,51 | 2072,81 | 1,02       |
| 4  | 15:56:42                     | 422,75 | 2,43   | 1025,67 | 444,39             | 2,25   | 999,14  | 2024,80 | 1992,41 | 0,98       |
| 5  | 15:57:43                     | 424,25 | 2,65   | 1122,85 | 445,54             | 2,38   | 1060,12 | 2182,96 | 2148,04 | 1,06       |
| 6  | 15:58:45                     | 408,87 | 2,57   | 1050,29 | 430,45             | 2,49   | 1072,83 | 2123,12 | 2089,15 | 1,03       |
| 7  | 15:59:47                     | 424,60 | 1,82   | 773,84  | 443,37             | 1,85   | 819,40  | 1593,24 | 1567,75 | 0,77       |
| 8  | 16:00:49                     | 417,52 | 4,05   | 1691,89 | 440,23             | 3,61   | 1589,58 | 3281,47 | 3228,97 | 1,59       |
| 9  | 16:01:51                     | 422,42 | 3,07   | 1297,41 | 443,12             | 2,81   | 1243,90 | 2541,31 | 2500,65 | 1,23       |
| 10 | 16:02:53                     | 413,74 | 2,11   | 874,57  | 435,16             | 2,29   | 996,53  | 1871,09 | 1841,15 | 0,91       |
| 11 | 16:03:55                     | 423,16 | 3,89   | 1644,08 | 454,07             | 3,42   | 1554,51 | 3198,59 | 3147,41 | 1,55       |
| 12 | 16:04:57                     | 423,64 | 3,12   | 1323,15 | 445,34             | 2,84   | 1264,47 | 2587,61 | 2546,21 | 1,25       |
| 13 | 16:05:59                     | 425,65 | 2,27   | 966,44  | 447,43             | 2,04   | 913,07  | 1879,50 | 1849,43 | 0,91       |
| 14 | 16:07:01                     | 423,89 | 1,38   | 587,00  | 445,63             | 1,25   | 556,54  | 1143,54 | 1125,24 | 0,55       |
| 15 | 16:08:03                     | 426,17 | 1,85   | 787,34  | 448,48             | 1,70   | 761,06  | 1548,40 | 1523,62 | 0,75       |
| 16 | 16:09:04                     | 423,71 | 1,07   | 454,09  | 444,86             | 0,92   | 407,43  | 861,52  | 847,73  | 0,42       |
| 17 | 16:10:06                     | 425,06 | 1,05   | 445,13  | 455,99             | 0,68   | 311,58  | 756,70  | 744,60  | 0,37       |
| 18 | 16:11:08                     | 421,55 | 0,41   | 172,12  | 451,93             | 0,26   | 117,27  | 289,39  | 284,76  | 0,14       |
|    |                              |        |        |         |                    |        |         |         |         | 15,00      |

Tablica 3.3. Preuzeti podaci sa izmjenjivača i analitičkim postupkom određena emulirana energija

Kako bi se izraĉunala vršna snaga FN elektrane, koriste se sljedeći izrazi:

$$
U_{MPP,1} = n \cdot U_{MPP,1}; \ U_{MPP,2} = n \cdot U_{MPP,2} \tag{3-4}
$$

$$
Puk, dc = U_{MPP,1} \cdot I_{MPP,1} + U_{MPP,2} \cdot I_{MPP,2}
$$
 (3-5)

$$
Puk, ac = \eta \cdot Puk, dc \tag{3-6}
$$

#### gdje je:

*UMPP1, IMPP1*-struja i napon 12 u seriju vezanih visokouĉinski monokristalni FN modula pri toĉki maksimalne snage

*UMPP2, IMPP2*-struja i napon 13 u seriju visokouĉinski monokristalni FN modula pri toĉki maksimalne snage

*UMPP1*-napon maksimalne snage prvog stringa

*UMPP2*-napon maksimalne snage drugog stringa

*PMPP1, PMPP2*-ukupna snaga na istosmjernoj strani FN elektrane

*PUK,DC*-ukupna snaga na izmjeniĉnoj strani FN elektrane

 $\eta$ -stupanja djelovanja izmjenjivača,  $\eta = 0.984$  [4]

*n*-ukupan broj modula u nizu

Uvrštavajući vrijednosti oba stringa (Tab 3.2.)napona pri maksimalnoj snazi i struje pri maksimalnoj snazi prema izrazu (3-5), dobivamo:

*Puk, dc* = 
$$
433,20 \cdot 0,72 + 454,24 \cdot 0,49 = 533,08
$$
  $W = 0,54$   $kW$ 

Analogno tome određene su ostale vrijednosti na istosmjernoj strani FN elektrane prema izrazu  $(3-6)$ .

*Puk*, 
$$
ac = 0.984 \cdot 533.08 = 524.55W = 0.525 \, kW
$$

Analogno tome izraĉunate su ostale vrijednosti maksimalne snage izmjeniĉnog dijela. Kako bi se mogla usporediti stvarna proizvedena energija s emuliranom, mora se preraĉunati nakon emulacije na vremenski period od 30 min i 6 sekundi. Preko multplikatora *x*, uvodi se relacija kojom se emulirana energija W<sub>filt</sub> preračunava na interval od 30 minuta.

$$
x = \frac{T}{\Delta t_i} \tag{3-7}
$$

gdje je:

 $\Delta t_i$ - trajanje jedne naredbe pri emulaciji [pal]

*T*-vremenski period između dvije naredbe u trajanju od 30 minuta i 6 sekundi, odnosno 1806 sekundi[3].

Poznavajući koeficijet multiplikacije dolazi se do preraĉunavanja emulirane energije u pojedinim trenucima:

$$
Wfilt = Pac \cdot \Delta t_i \frac{\tau}{\Delta t_i} = Pac \cdot T \left[ kWh \right] \tag{3-8}
$$

Vrijednost multiplikatora x ovisi o trajanju pojedine naredbe  $\Delta t_i$ 

Zbroj svim emuliranih energija je ukupna preraĉunata emulirana energija, raĉuna po se izrazu:

$$
Wfilt = \sum_{j=1}^{n} Wem, an \tag{3-9}
$$

30

Ukupna emulirana energija dobiva se korištenjem prethodnih izraza (3-7, 3-8) i ona iznosi  $W_{\text{filt}} = 15,000$ kWh.

Na slici 3.5. mogu se vidjeti odstupanja u pojedinim intervalima, kao i usporedba proizvedene elektriĉne energije od strane emulacijskog sustava i stvarne dnevne proizvodnje elektriĉne energije.

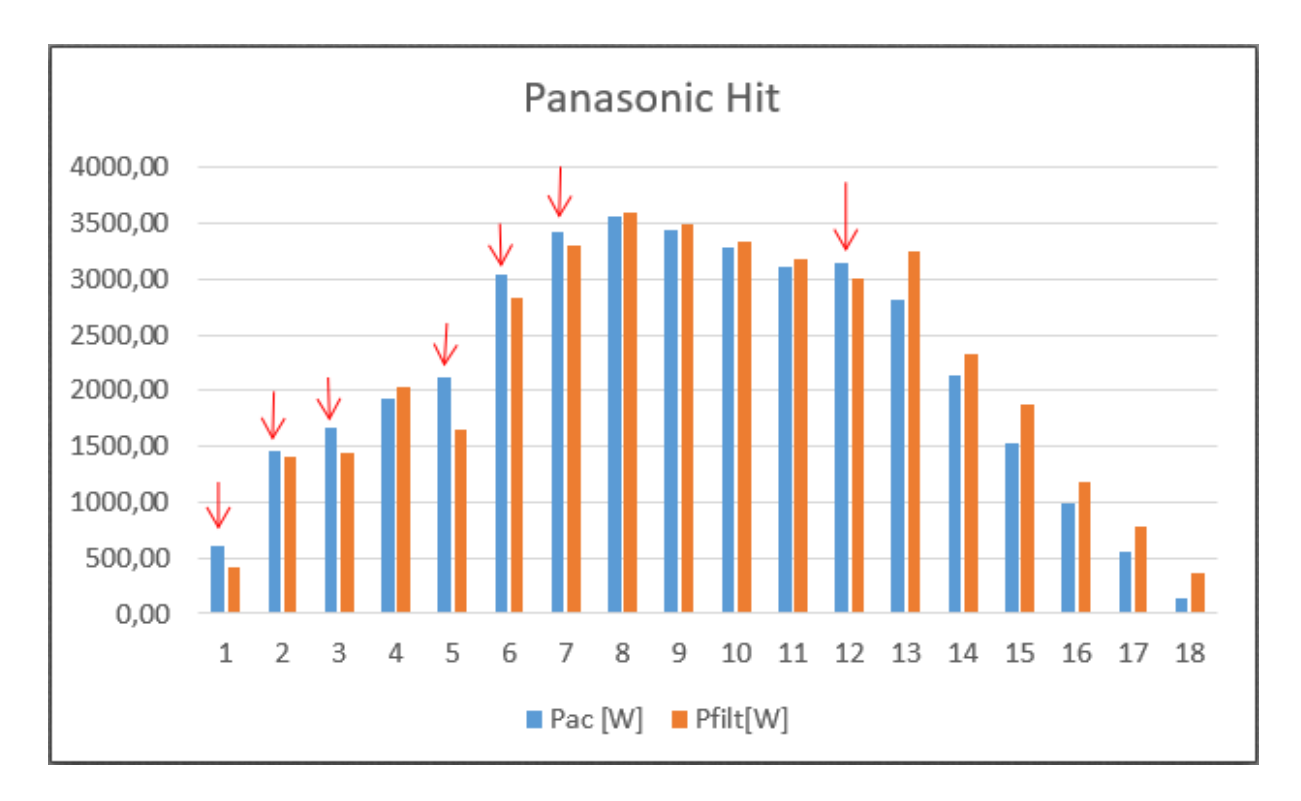

**Slika 3.6.** Snaga elektrane emulirano i dobiveno tablicom 3.2.

Usporedbom vrijednosti primjećuje se da je emulirana energija bila veća od *u-i* karakteristikama definirane proizvedene energije u pojedinim trenucima (oznaĉeno strelicama). Takva pojava rezultat je povećane snage u određenom trenutku. Teoretski gledajući to nije moguće, zbog toga što su kreiranom skriptom ograničene maksimalne vrijednosti izlazne snage. To se događa kad je radna toĉka izvan zadane karakteristike.

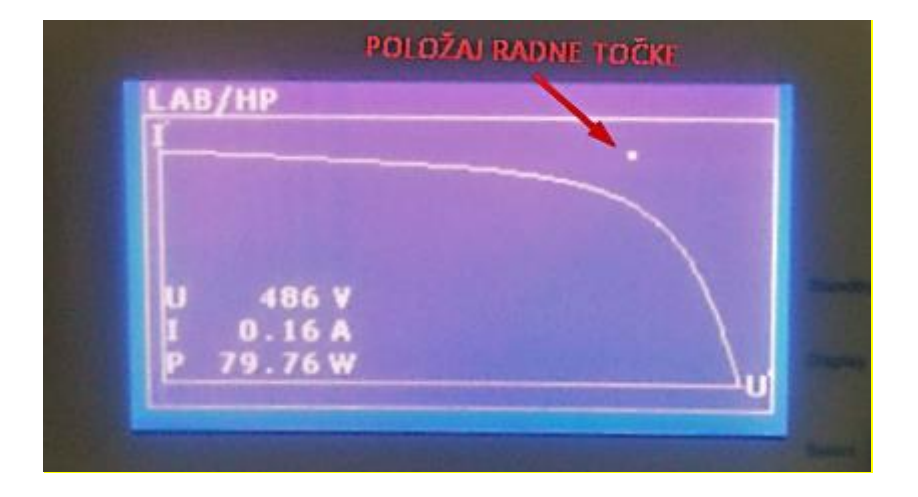

**Slika 3.7.** Položaj radne toĉke izvan karakteristike[3]

Do kašnjenja promjene položaja radne toĉke dolazi zbog automatskog prebacivanja iz jedne u drugu naredbu. Radna toĉka ostaje u istom položaju, a istosmjerni izvori nastavljaju s emulacijom sljedeće naredbe tako da mijenjaju karakteristike. Ako u tom trenutku izmjenjivaĉ zabilježi karakteristiĉne vrijednosti, one će biti veće od zadanih i doći će do veće emulirane snage od predviđene. Automatsko pozicioniranje radne točke na željeni položaj (MPPT) nije moguće zbog tromosti elektroničkih sklopova MPPT uređaja. Ovakva pojava se događa pri prebacivanju karakteristika, te se najbolje može vidjeti promatrajući *u-i* karakteristike za vrijeme emulacije. Jedan od mogućih razloga ovakvog vladanja je trenutak mjerenja karakteristiĉnih vrijednosti na izmjenjivaĉu[3].

Relativna postotna pogreška  $\delta$  računa se za usporedbu ukupne analitički izračunate energije elektrane W<sub>ETFOS1</sub>, te analitički izračunate energije dobivene emulacijom W<sub>filt an uk</sub>.

$$
\delta = \frac{Wfilr - Wem, uk}{Wfilt} \cdot 100 \,[\%]
$$
\n(3-10)

Mjera odstupanja emulirane elektriĉne energije od stvarne proizvedene elektriĉne energije predstavlja relativnu postotnu pogrešku. Nakon uvrštavanja izraĉunatih vrijednosti prema (3-10) dobivena je relativna postotna pogreška emulacije  $\delta = 1$ %.

Kako bi se kvalitetnije mogla vršiti kontrola proizvodnje emulirane energije, vrši se oĉitanje sa digitalnog brojila. Emulirana energija oĉitana brojilom dobiva se kao razlika krajnjeg i poĉetnog stanja. Također ga treba preračunati na 30-minuti period, pošto se takav rezultat odnosi na skaliranje vremena trajanja naredbi 61 sekunda.

$$
Wem, br = (Wzav - Wpoč) \cdot x [kWh]
$$
\n(3-11)

Gdje je:

 *-Wpoč*-oĉitanje brojila na poĉetku emulacije [kWh]

 *-Wzav*-oĉitanje brojila na kraju emulacije [kWh]

Koristeći se izrazom (3-11) dobiva se ukupna emulirana energija brojila:

*Wem, br* = 
$$
(148,259 - 147,75) \cdot \frac{1806 s}{61 s}
$$
 = 15,01 [*kWh*]

Isti proces ponavljan je tri puta za svaku emulaciju (P 3.1), i za svaku tehnologiju. Relativna pogreška dobije se uvrštavanjem izraĉunatih vrijednosti prema relaciji (3-10) i dobije se postotna pogreška od  $\delta = 1,684\%$ 

**Tablica 3.3.** Odstupanje energije dobivene emulacijom, oĉitanjem brojila od stvarne proizvedene el. energije

|                     |         | <b>MASDAR</b> |         |         | <b>PANASONIC HIT</b> | <b>SOLAR FRONTIER</b> |         |         |         |
|---------------------|---------|---------------|---------|---------|----------------------|-----------------------|---------|---------|---------|
| Rb.emulacije        |         |               | 3       |         |                      | 3                     |         |         |         |
| Wfilt[kWh]          |         | 19,057        |         |         | 15,156               |                       |         | 21,910  |         |
| Wemul[kWh]          | 18,376  | 18,424        | 18,410  | 15,00   | 14,900               | 15,074                | 21,839  | 21,584  | 21,738  |
| Wbroj[kWh]          | 18,671  | 18,812        | 18,789  | 15,010  | 14,978               | 15,082                | 21,892  | 21,786  | 21,893  |
| δ<br>em, fil [%]    | 3,576   | 3,321         | 3,397   | 1,000   | 1,684                | 0,535                 | 0,321   | 1,486   | 0,782   |
| δ<br>filt, br $[%]$ | 2,02761 | 1,28774       | 1,40843 | 0,96044 | 1,17159              | 0,48537               | 0,08032 | 0,56412 | 0,07575 |

Srednje odstupanje prema rezultatima za Panasonic Hit iznosi 1,073 %, što se može smatrati prihvatljivim. Solar Frontier ima najmanje odstupanje koje iznosi 0,863 %, dok Masdar ima najveće odstupanje 3,432 %, (Tab. 3.4):

**Tablica 3.4.** Srednja odstupanja za pojedine tehnologije

|                         |       | MASDAR |       |       | <b>PANASONIC HIT</b> |       | <b>SOLAR FRONTIER</b> |      |     |  |
|-------------------------|-------|--------|-------|-------|----------------------|-------|-----------------------|------|-----|--|
| [%]<br>$\delta$ em, fil | 3,576 | 3,321  | 3,397 | 1,000 | 1,684                | 0,535 | 0,321                 | ,486 | 782 |  |
| <sup>δ'</sup> (0) [%]   | 3,432 |        |       |       | 1,073                |       | 0,863                 |      |     |  |

Isti proces ponavljao se i za preostala dva dana. Svaki proces emulacije ponovljen je tri puta. Koristeći se preuzetim podaci sa izmjenjivaĉa dobivene su konaĉne tablice za pisanje skripte (Tab 3.2.), te nakon završetka emulacije obrađeni su podaci isto kao prema gore navedenim koracima. Izraĉunata je relativna i srednja pogreška za preostala dva dana (Tab 3.5, 3,7):

|                     |        | <b>MASDAR</b> |        |        | <b>PANASONIC HIT</b> | <b>SOLAR FRONTIER</b> |        |        |        |  |
|---------------------|--------|---------------|--------|--------|----------------------|-----------------------|--------|--------|--------|--|
| Rb.emulacije        |        |               | 3      |        |                      |                       |        |        |        |  |
| Wfilt[kWh]          |        | 17.461        |        |        | 17,529               |                       | 20,979 |        |        |  |
| Wemul[kWh]          | 17,103 | 16,965        | 17,214 | 17,117 | 17,283               | 16,878                | 19,912 | 20,058 | 20,077 |  |
| Wbroj[kWh]          | 17,213 | 17,012        | 17,351 | 17,212 | 17,287               | 17,143                | 20.564 | 20,678 | 20,7   |  |
| δ<br>em, fil $[%]$  | 2.0511 | 2.8417        | 1.4174 | 2.3471 | 1.4032               | 3.7105                | 5.0817 | 4.3877 | 4.2955 |  |
| δ<br>filt, br $[%]$ | 1,421  | 2,573         | 0.631  | 1,807  | 1,379                | 2,200                 | 1,976  | 1,433  | 1,328  |  |

**Tablica 3.5.** Relativna pogreška za dan 28.3.2018

Najveće srednje odstupanje ima Solar Frontier sa 4,588%, dok najmanje ima Masdar i iznosi 2,103%.

U ovom sluĉaju Panasnic Hit iznosi 2,487%, (Tab.3.6)

**Tablica 3.6.** Srednje odstupanje za 28.3.2018

|                      |       | <b>MASDAR</b> |      |       | <b>PANASONIC HIT</b> |       | <b>SOLAR FRONTIER</b> |       |       |
|----------------------|-------|---------------|------|-------|----------------------|-------|-----------------------|-------|-------|
| $\delta$ em, fil [%] | 2,051 | 2,842         | ,417 | 2,347 | 1,403                | 3,711 | 5,082                 | 4,388 | 4,295 |
| $\delta$ (0) [%]     | 2,103 |               |      | 2,487 |                      |       | 4,588                 |       |       |

Te zadnji obrađivani promjenjivi dan je 01.05.2018. U tom danu je bila najveća emulirana snaga, ali slijedno tome i najveća relativna pogreška (Tab. 3.7)

|                       |         | <b>MASDAR</b> |         |         | <b>PANASONIC HIT</b> | <b>SOLAR FRONTIER</b> |         |         |         |  |
|-----------------------|---------|---------------|---------|---------|----------------------|-----------------------|---------|---------|---------|--|
| Rb.emulacije          |         |               | 3       |         |                      | 3                     |         |         |         |  |
| Wfilt[kWh]            |         | 23,202        |         | 19,730  |                      |                       | 24,770  |         |         |  |
| Wemul[kWh]            | 22,603  | 22,566        | 22,637  | 19,148  | 19,129               | 18,893                | 23,358  | 23,272  | 23,597  |  |
| Wbroj[kWh]            | 22.8710 | 22.8340       | 22,9650 | 19,4570 | 19,5630              | 19,3630               | 23,7390 | 23.4710 | 23,8510 |  |
| $\delta$ em, fil [%]  | 2,581   | 2.741         | 2,433   | 2,947   | 3,045                | 4.239                 | 5.702   | 6,047   | 4,736   |  |
| $\delta$ filt, br [%] | 1,425   | 1,585         | 1,020   | 2.947   | 3,045                | 4.239                 | 4,163   | 5.245   | 3,711   |  |

**Tablica 3.7.** Relativna pogreška za dan 01.05.2018

U ovom sluĉaju ponovno Solar Frontier ima najveće srednje odstupanje koje iznosi 5,495%, također Masdar ima najmanje odstupanje iznosa 2,585%. Panasonic Hit ima odstupanje 3,140% (Tab. 3.8)

|                      |       | <b>MASDAR</b> |       |       | <b>PANASONIC HIT</b> |       | <b>SOLAR FRONTIER</b> |       |     |
|----------------------|-------|---------------|-------|-------|----------------------|-------|-----------------------|-------|-----|
| $\delta$ em, fil [%] | 2,581 | ال741.        | 2,433 | 2,947 | 3,045                | 4,239 | 5,702                 | 6,047 | 736 |
| δ (0) [%]            | 2,585 |               |       |       | 3,410                |       | 5,495                 |       |     |

**Tablica 3.8.** Srednje odstupanje za 01.05.2018

Ukoliko se usporede srednje odstupanja za sva tri dana vidljivo je da u dva od tri sluĉaja Solar Frontier ima najveća odstupanja emulirane energije od stvarne proizvodnje elektriĉne energije. Dok Masdar u jednom sluĉaju ima najveće odstupanje, a u preostala dva najmanje odstupanje emulirane energije od stvarne proizvodnje. Panasonic Hit je uvijek u srednjim vrijednostima odstupana (Sl. 3.8.)

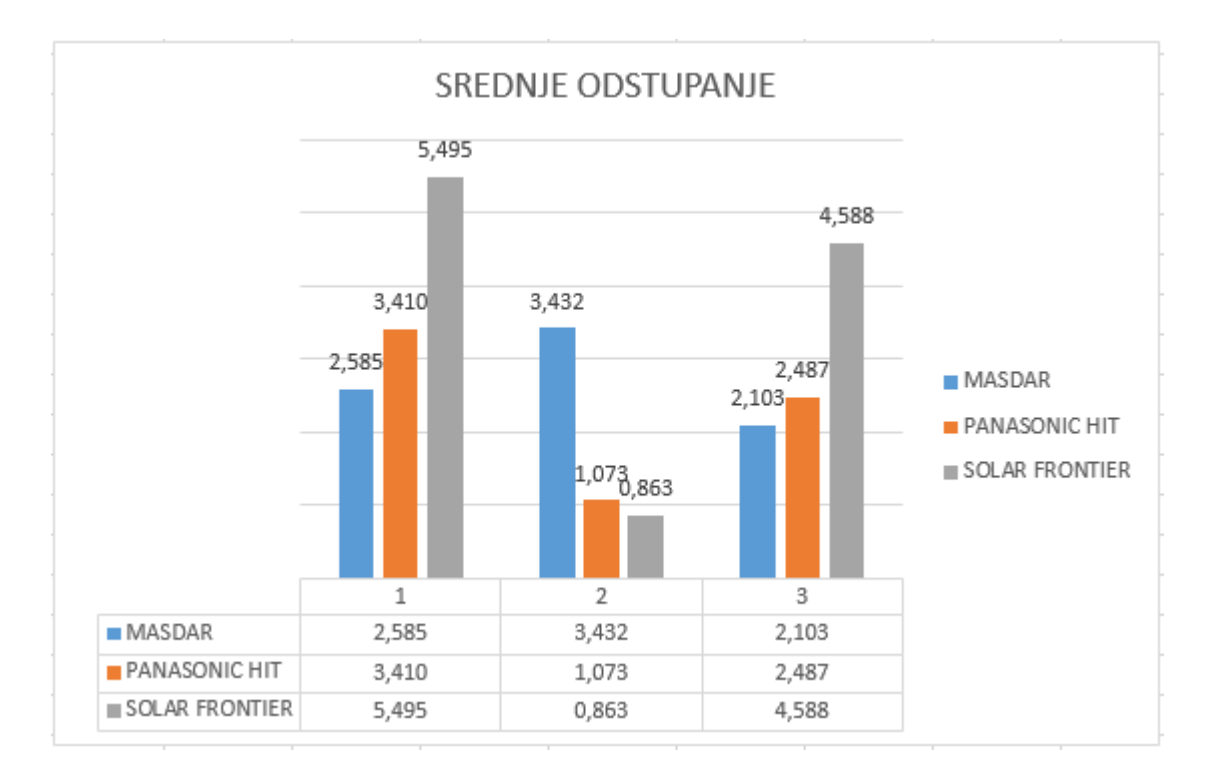

**Slika 3.8.** Srednje odstupanje za sve tri tehnologije

#### **3.2. Emulacija FN sustava 12 kWp**

U ovom dijelu rada obavljena je brza emulacija za sunĉani dan.

Korištene su tri tehnologije:

- Monokristalni modul: Bisol BMO
- Monokristalni modul: Bisol BMU
- Visokouĉinski monokristalni modul: Panasonic Hit

Važno je napomenuti da je u ovome dijelu korištena ukupna instalirana snaga elektrane od 12 kWp. Za 12 kWp uzima se dan 04.06.2017. ĉiji dnevni dijagram odgovara sunĉanom danu.

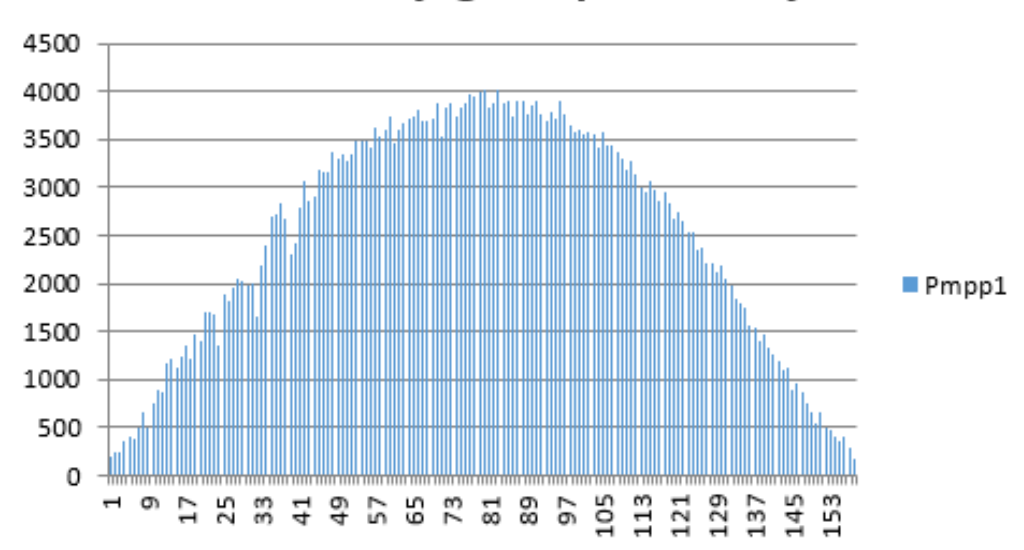

## Dnevni dijagram proizvodnje

**Slika 3.8.** Dnevni dijagram proizvodnje na 5-minutnom vremenu za 04.06.2017.

Uz kreirane podatke dobivene iz izmjenjivaĉa napravljena je skripta pomoću koje je obavljena brza emulacija za ovaj odabrani sunĉani dan. Pri odabiru dana pazilo se na sva ograniĉenja kao što su napon praga 400V, napon praznog hoda 1000 V i struja kratkog spoja 10 A. Pošto zadani dan zadovoljava sve uvjete, obavljeno je niz emulacija kako bi se utvrdila toĉnost i vjerodostojnost dobivenih rezultata. Nakon završene emulacije podaci su obrađeni i dobivena je konaĉna tablica s odstupanjima emulirane energije od stvarne proizvodnje elektriĉne energije.

|   |              |        | <b>Bisol BMO</b> |        |        | <b>PANASONIC HIT</b> | <b>Bisol BMU</b> |        |        |        |  |
|---|--------------|--------|------------------|--------|--------|----------------------|------------------|--------|--------|--------|--|
|   | Rb.emulacije |        |                  | 3      |        |                      |                  |        |        |        |  |
|   | Wfilt[kWh]   |        | 64,524           |        |        | 67,187               |                  | 57,432 |        |        |  |
|   | Wemul[kWh]   | 63.135 | 63.684           | 63,390 | 66.119 | 66.113               | 66,084           | 56.592 | 56,446 | 56.563 |  |
|   | Wbroj[kWh]   | 63,689 | 64,03            | 63.689 | 66.44  | 66.44                | 66,44            | 56.46  | 56,803 | 56,803 |  |
| δ | em, fil [%]  | 2.1527 | 1,3018           | 1,7575 | 1,5896 | 1,5985               | 1,6417           | 1,4626 | 1,7168 | 1,5131 |  |
| δ | filt, br [%] | 1,294  | 0,766            | 1,294  | 1,112  | 1,112                | 1,112            | 1,692  | 1,095  | 1,095  |  |

**Tablica 3.9.** Relativna pogreška sunĉanog dana

Najveće srednje odstupanje ima Bisol BMO i iznosi 1,737 %, dok najmanje ima Bisol BMU i iznosi 1,564%. Srednje odstupanje Panasonic Hita iznosi 1,610 %, što je i vidljivo u tablici 3.10.

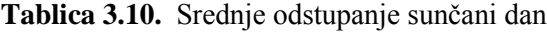

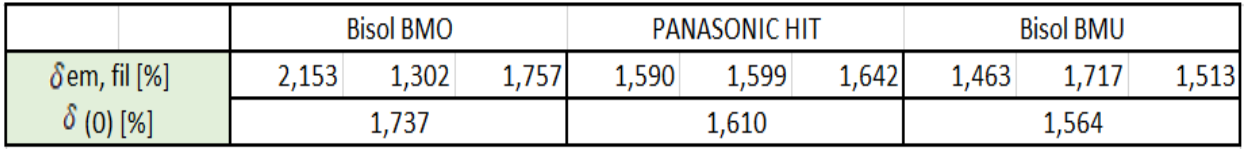

Kao i kod promjenjivog dana uočeno je da je emulirana energija u određenim trenucima jednaka ili malo veća od stvarne proizvodnje energije. Ipak, ovdje su odstupanja u malim razmjerima, što nam je i povoljno za našu brzu emulaciju. U dobivenom prikazu mogu se uoĉiti nepravilnosti kao i kod promjenjivog dana (Sl.3.9).

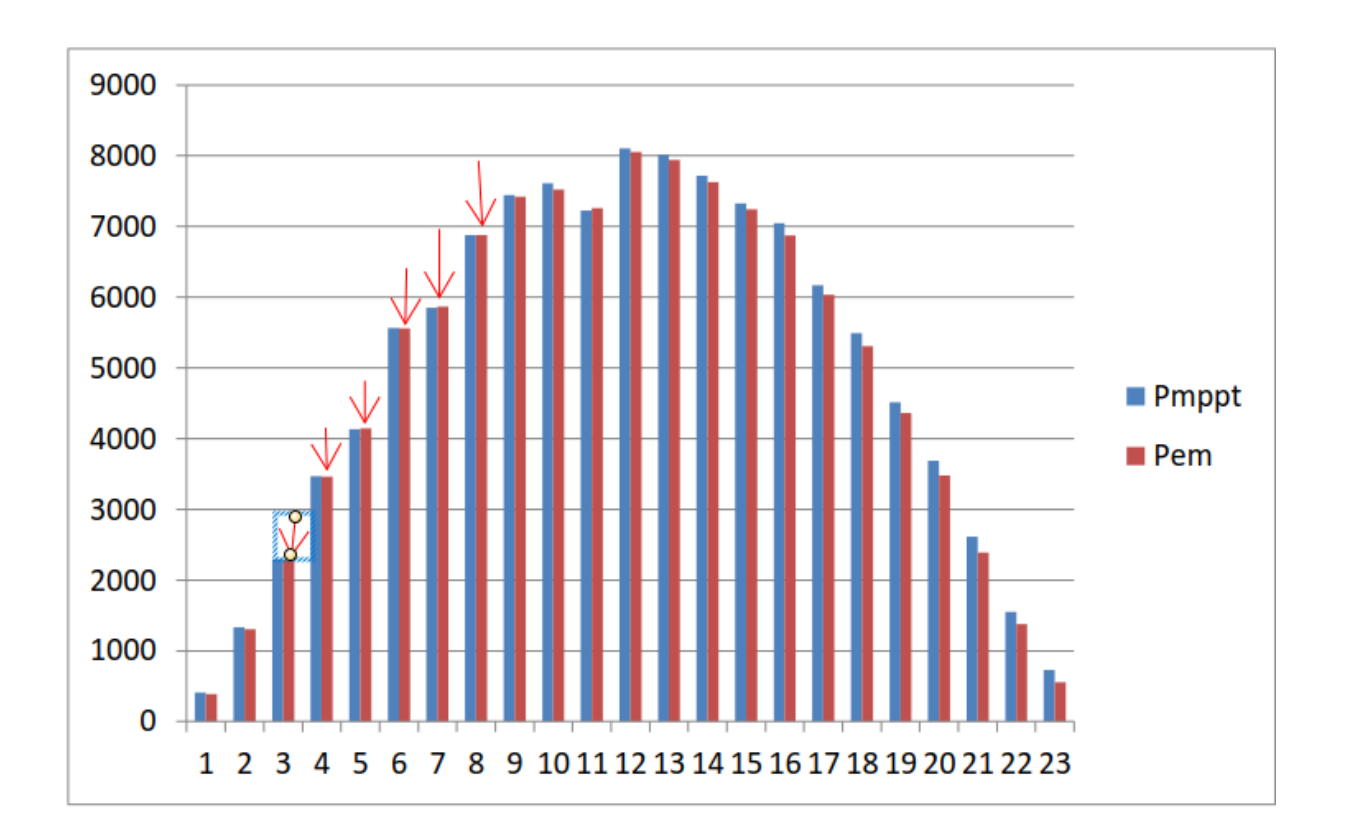

**Slika 3.9.** Odnos emulirane i stvarne proizvodnje energije

## **4. ZAKLJUĈAK**

Brzom se emulacijom smanjuje vrijeme emulacije u odnosu na standardu emulaciju. Za dan 02.09.2018. trajanje standarde emulacije bi trajalo 9 sati, a brzom emulacijom se to napravi za 24 minute. Na ovaj je naĉin moguće raditi procjenu i na mjeseĉnoj bazi.

Na osnovu preuzetih podataka iz izmjenjivaĉa treba se izvršiti selekcija podataka. Selekcija podataka vršila se tako da se prva vrijednost preko 100 W po stringu uzimala kao poĉetna vrijednost, a zadnja vrijednost od 100 W po stringu kao konaĉna vrijednost. Izmjenjivaĉ prilikom svake brze emulacije vrši samotestiranje koje u prosjeku traje od 1:15 min do 2:30 min. Prilikom samotestiranja toĉka nije u položaju maksimalne snage pa su kao rješenje navedenog problema dodane kompenzacijske naredbe. Prilikom dodavanja kompenzacijskih naredbi utvrđeno je da tek nakon 6 minuta toĉka bude u položaju maksimalne snage. Kako bismo bili sigurno da će izmjenjivaĉ izvršiti samotestiranje i da će toĉka doći u položaj maksimalne snage, dodano je u svaku skriptu 6 kompenzacijskih naredbi. Vrijeme izvršenja naredbi je 61 sekunda. Pri tom energije od vremenu su najmanja odstupanja emulirane stvarne proizvedene. Zbog razliĉitih tehnologija za koji se htjela procijeniti proizvodnja elektriĉne energije, a za iste treba odabrati nazivne snage tih sustava koji su ograniĉeni ograniĉenjima istosmjernih programabilnih izvora 1000 V po stingu i 10 A po stringu. Također se mora obratiti pozornost na stvarne karakteristike tih modula u smislu napona praznog hoda i struje kratkog spoja koje su dobiveni iz tehničkih podatak proizvođača. Iz tog razloga preporučena su dva sustava gdje je jedan testiran na sunĉanom danu, a drugi na promjenjivom danu. Na primjeru visokouĉinskog monokristalnog modula; Panasonic Hit pokazano je detaljno kako se radi emulacija.

Nakon što su obrađeni podaci za ostale tri tehnologije, za sve odabrane dane, dobilo se srednje odstupanje za svaku pojedinu tehnologiju. Napravljena su dva primjera, za sunĉani i promjenjivi dan. Za sluĉaj promjenjivih dana Solar Frontier imao je najveće odstupanje emulirane energije od stvarne proizvedene i to 5,495%.

Za sluĉaj sunĉanih dana najveće srednje odstupanje ima Bisol BMO i iznosi 1.737 %. Razlog tome je da podaci postupno rastu, a i isto tako postupno i padaju. Dok kod promjenjivih dana ima naglih skokova vrijednosti, pa toĉka nije uvijek u položaju maksimalne snage, potrebno joj je određeno vrijeme za povratak. Bilo je i za očekivati da će u slučaju sunčanih dana srednje odstupanje biti manje nego u sluĉaju promjenjivih dana.

Iako uz određena odstupanja emulirane energije od stvarne proizvedene energije, brza emulacija je jako korisna. Ĉak i uz odstupanje od 5,495 % je tehniĉki prihvatljivo kako bi se moglo brzom emulacijom procijeniti ĉak i promjenjive dane. U odnosu na standardnu emulaciju primjenom postupka brze emulacije znatno se smanjuje vrijeme emulacije.

#### **LITERATURA**

- [1] F. Blaabjerg. D. M. lone: Reneeable energy Devices and Systems-State-of-the-Art technology, Reasearch and Development, Challenges and Future Trends elektic Power Components and Systems, 43(12):1319-1328, 2015
- [2] Renewable Global Status Report 2018; REN2, dostupno na: <http://www.ren21.net/status-of-renewables/> [01.08.2018.]
- [3] M. Pal: "Emulacija fotonaponskih sustava korištenjem skripta načina rada" FERIT, 2017, Osijek, Croatia.
- [4] D. Pelin, M. Opačak: "Smart fast emulation of the photovoltaic system", International Conference on Smart Systems and Technologies 2016 (SST 2016) 12th-14th October, Osijek, Croatia.
- [5] ET-System DC Sources, dostupno na: [https://www.et-system.de/en/produkte/applications](https://www.et-system.de/en/produkte/applications-%20special-units/%20dc-sources.html)[special-units/%20dc-sources.html](https://www.et-system.de/en/produkte/applications-%20special-units/%20dc-sources.html) [05.08.2018.]
- [6] KACO new energy; Powador 12.0 TL3 INT; Technical data: dostupno na: [http://kaco-newenergy.com/fileadmin/data/downloads/products/Powador\\_12.0-](http://kaco-newenergy.com/fileadmin/data/downloads/products/Powador_12.0-20.0_TL3/Data%20Sheets/DTS_%20PW_12-20_TL3_en.pdf) [20.0\\_TL3/Data%20Sheets/DTS\\_ PW\\_12-20\\_TL3\\_en.pdf](http://kaco-newenergy.com/fileadmin/data/downloads/products/Powador_12.0-20.0_TL3/Data%20Sheets/DTS_%20PW_12-20_TL3_en.pdf) [05.08.2018.]
- [7] RIZ; EB308, Technical specification; dostupno na: [http://www.riz.hr/images/brojila\\_household/ebt308djelatno.pdf](http://www.riz.hr/images/brojila_household/ebt308djelatno.pdf) [07.08.2018]
- [8] ET-System  $LAB HP^{\prime\prime}$ , Technical Handbook, dostupno na: http:/[/www.etsystem.de/en/produkte/manuals-software.html](http://www.etsystem.de/en/produkte/manuals-software.html) [7.8.2018.]
- [9] D. Pelin, J. Jukić Antolović, V. Rapĉan, "PV Emulator", International Journal of Electrical and Computer Engineering Systems. Volume 5 (2014) , Number 1; 21-26.

[10] http://reslab.ferit.hr/MASDAR%20MPV100-S-a-Si.pdf

[11] [http://www.panasonic.com/business/pesna/includes/pdf/eco-construction-](http://www.panasonic.com/business/pesna/includes/pdf/eco-construction-solution/HIT_Power_SA06_Series_(240W)_Data_sheet-v2.pdf)

[solution/HIT\\_Power\\_SA06\\_Series\\_\(240W\)\\_Data\\_sheet-v2.pdf](http://www.panasonic.com/business/pesna/includes/pdf/eco-construction-solution/HIT_Power_SA06_Series_(240W)_Data_sheet-v2.pdf)

[12] [https://www.solar-frontier.eu/fileadmin/content/downloads/modules/en/20141030/product](https://www.solar-frontier.eu/fileadmin/content/downloads/modules/en/20141030/product-overview-s-series-english.pdf)[overview-s-series-english.pdf](https://www.solar-frontier.eu/fileadmin/content/downloads/modules/en/20141030/product-overview-s-series-english.pdf)

[13] [http://www.love-solar.co.uk/wp-content/uploads/BISOL\\_BMO\\_250Wp\\_LoveSolar.pdf](http://www.love-solar.co.uk/wp-content/uploads/BISOL_BMO_250Wp_LoveSolar.pdf) [14]http://www.bisol.com/images/Datasheets/EN/BISOL%20Product%20Specification%20BM U\_EN.pdf

## **SAŽETAK**

Opisan je FN emulator i objašnjeni su podsustavi FN emulatora. Za programabilne izvore kao jedan od podsustava emulatora objašnjen je skripta naĉin rada. Uveden je postupak pisanja skripte za brzu emulaciju. Objašnjeno je pisanje skripte i pokretanje emulacije. Napravljena je komparativna analiza brze emulacije za pet razliĉitih tehnologija pri ĉemu je objašnjeno kako se od tih tehnologa prave FN sustavi i pokazano je odstupanje emulirane od stvarne proizvodnje elektriĉne energije.

Kljuĉne rijeĉi: Emulacija, emulirana energija, brza emulacija, FN modulator

#### **ABSTRACT**

An FN emulator is described and the FN emulator subsystems are explained. For programmable sources as one of the emulator subsystems, the script mode is explained. A script for fast emulation was introduced. Explanation of script writing and launch of emulation is explained. A comparative analysis of the rapid emulation for five different technologies has been made, explaining how these technologists are realizing FN systems and showing a deviation emulated from actual electricity production.

Keywords: Emulation, Emulated Energy, Fast Emulation, FN Modulator

## **ŢIVOTOPIS**

Zvonko Ćosić rođen je 14.10.1994. u Požegi. Pohađao je Osnovnu školu Stjepana Radića u Ĉaglinu od 2000. do 2008. godine. Godine 2008. upisuje srednju Tehniĉku školu u Požegi, smjer elektrotehniĉar. Srednju školu završava 2012. godine te iste godine upisuje struĉni studij elektrotehnike na Elektrotehniĉkom fakultetu u Osijeku. Godine 2015. završava struĉni studij elektrotehnike i upisuje razlikovnu godinu. 2016. godine završava razlikovnu godinu i upisuje diplomski studij, smjer DEB.

## **PRILOZI**

## P 3.1. Dobiveni podaci sa izmjenjivaĉa

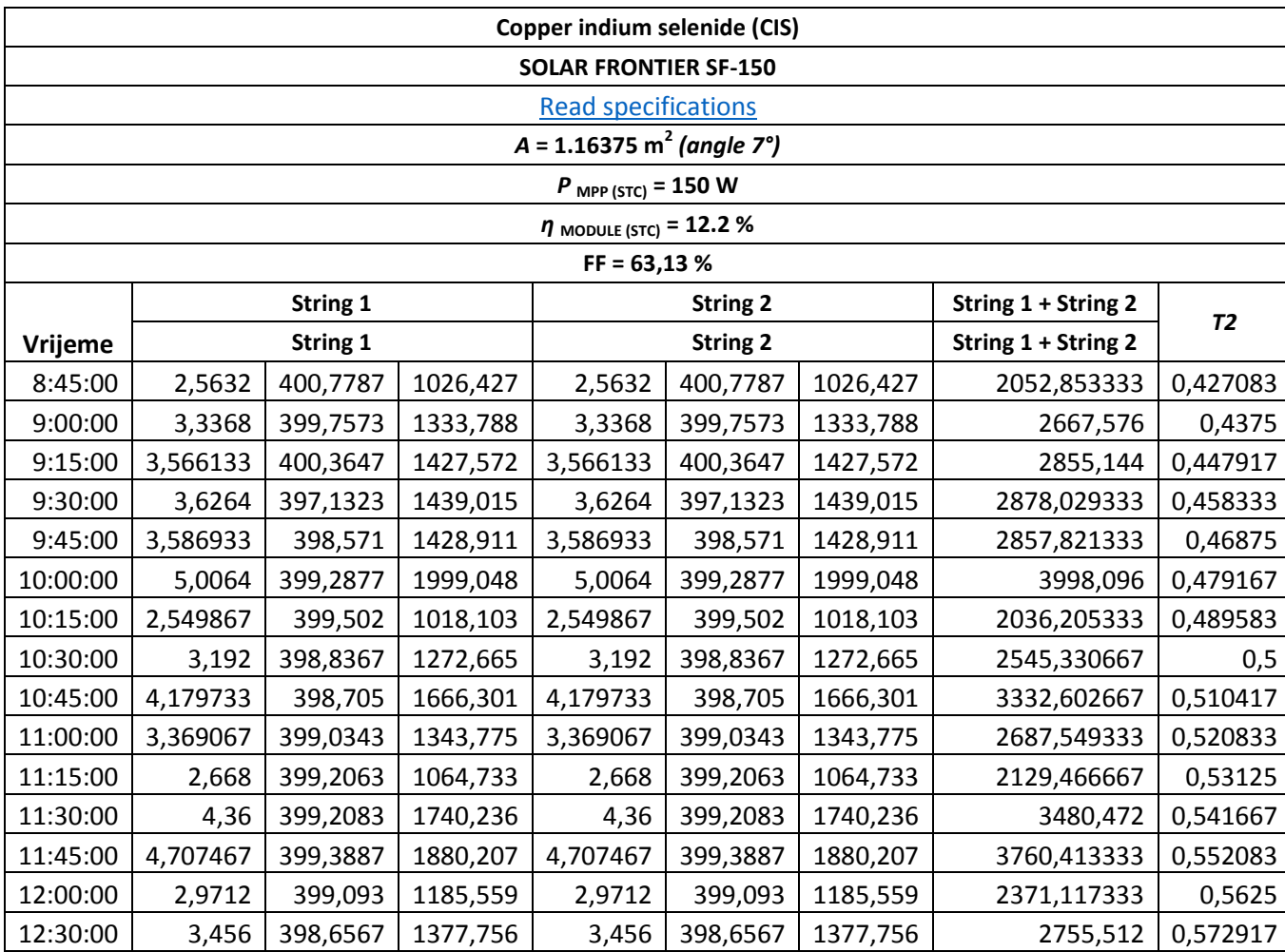

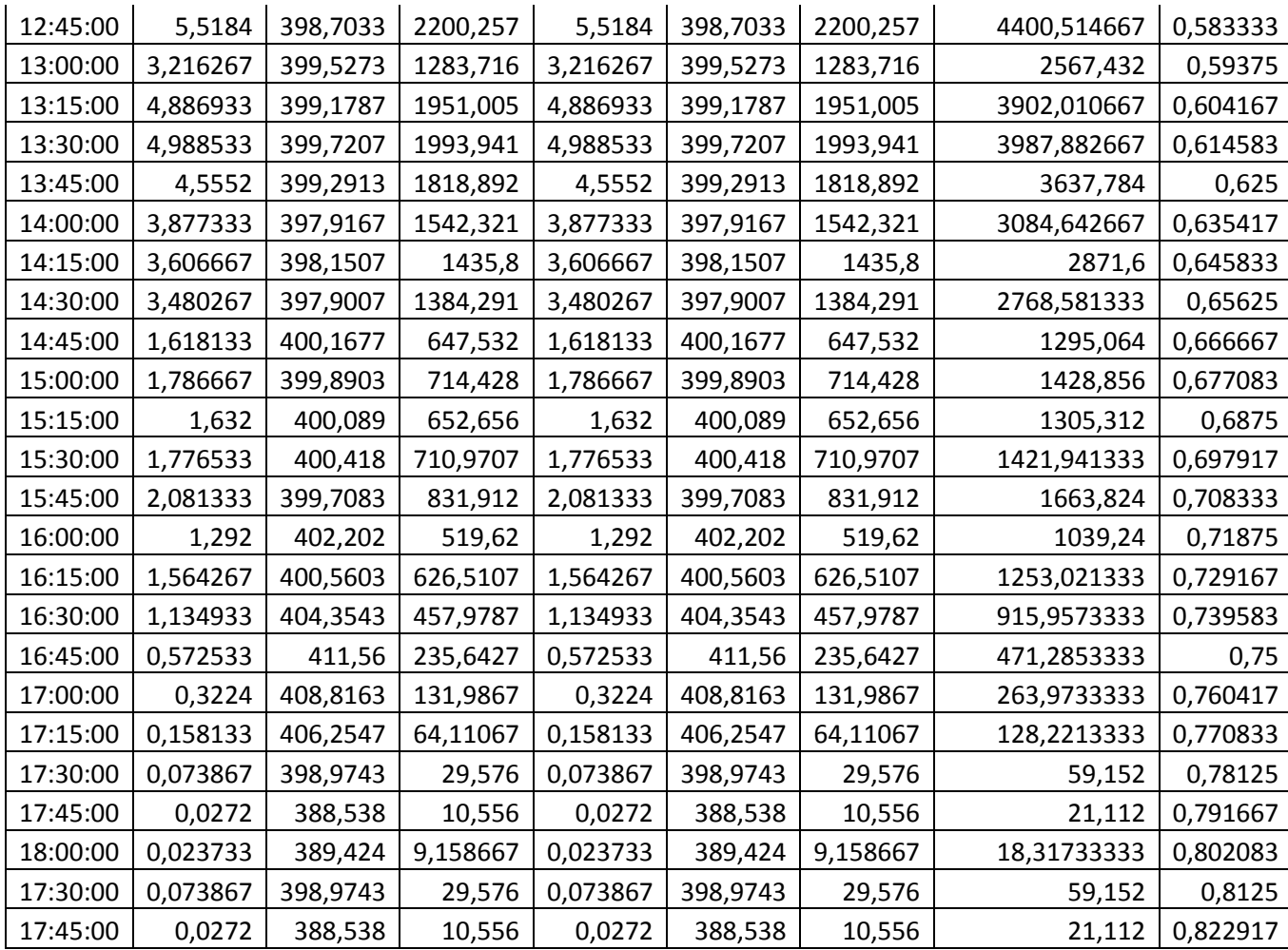